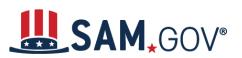

#### **Getting Started**

- 1. Launch https://sam.gov
- 2. Select "Get Started" under the "Register Your Entity" section.

| Home Sear | ch Data Bank Data Services                                                                                                    | Help                                                                                                    | Official U.S. Government We 100% Free                                                                                                    | ebsite |
|-----------|----------------------------------------------------------------------------------------------------|----------------------------------------------------------------------------------------------------|----------------------------------------------------------------------------------------------------|--------|
|           | The Official U.S. Governm<br>Contract Opportunities<br>(was fbo.gov)<br>Contract Data<br>(Reports ONLY from fpds.gov)<br>Wage Determinations<br>(was wdol.gov)<br>Federal Hierarchy<br>Departments and Subtiers | Assistance Listings<br>(was cfda.gov)<br>Entity Information<br>Entities, Disaster Response Registry, and<br>Exclusions<br>Entity Reporting<br>SCR and Bio-Preferred Reporting | NEW Learn More         Acgister Your Entity or Get a Unique Entity ID to get gets doing business with the federal government.         Get Started         Renew Entity |        |
|           | Already know what you war                                                                                                    | nt to find?                                                                                                    |                                                                                                    |        |
|           | Select Domain • e.g. 16                                                                                                    | 06N020Q02 Q                                                                                                    |                                                                                                    |        |

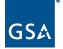

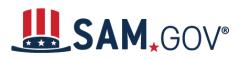

3. Click through the four steps listed in "Before You Get Started" and review each step to help ensure you prepare and set aside enough time to complete your registration.

| Home Search Data Ban                                               | k Data Services H                                             | elp                                                                |                                     |                                                                                                    |
|--------------------------------------------------------------------|---------------------------------------------------------------|--------------------------------------------------------------------|-------------------------------------|----------------------------------------------------------------------------------------------------|
| Get Started w                                                      | ith Registra                                                  | tion and the U                                                     | nique Entity II                     | D Entity Information Home                                                                                                    |
| This is the official U.S. govern<br>getting a Unique Entity ID are |                                                               | n and for obtaining a Unique E                                     | ntity ID. Submitting a registration | on and                                                                                                    |
|                                                                    | oose which option is right fo<br>ards or you can request a Un | r you. You can register to bid<br>ique Entity ID only without<br>3 | -0                                  | NEW<br>Register Your Entity or Get a<br>Unique Entity ID<br>Register your entity or get a Unique Entity ID to<br>get started doing business with the federal<br>government. |
| About Registration                                                 | Set up a SAM.gov<br>Account                                   | Prepare Your Data                                                  | Get Started                         | Get Started<br>Renew Entity                                                                                                    |
| If you select <b>Register</b><br>registration process. R           |                                                               | ) will be assigned during the<br>ons that want to directly bid on  |                                     | Check Registration Status                                                                                                    |

4. Select "Get Started" and "Accept" the federal government terms to sign into the website.

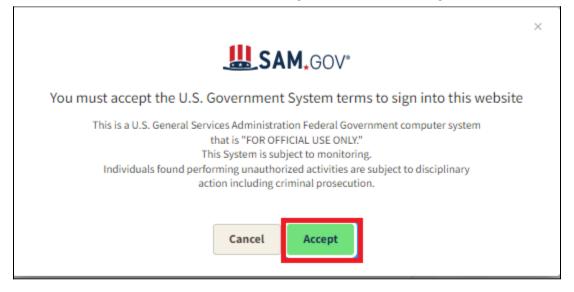

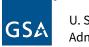

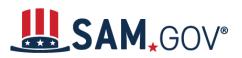

5. Enter your email address and password to log into your SAM.gov account. Then, authenticate your account using the method selected when you created your Login.gov account.

| Password | Show password |
|----------|---------------|
|          |               |
|          |               |

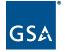

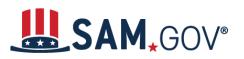

6. Select "Workspace" in the subheader menu. The "Entities" widget should appear in the main panel. Select "Get Started."

| Requests 🖓 Notifications | 🔠 Workspace 📑 Sign Out |
|--------------------------|------------------------|
|                          |                        |

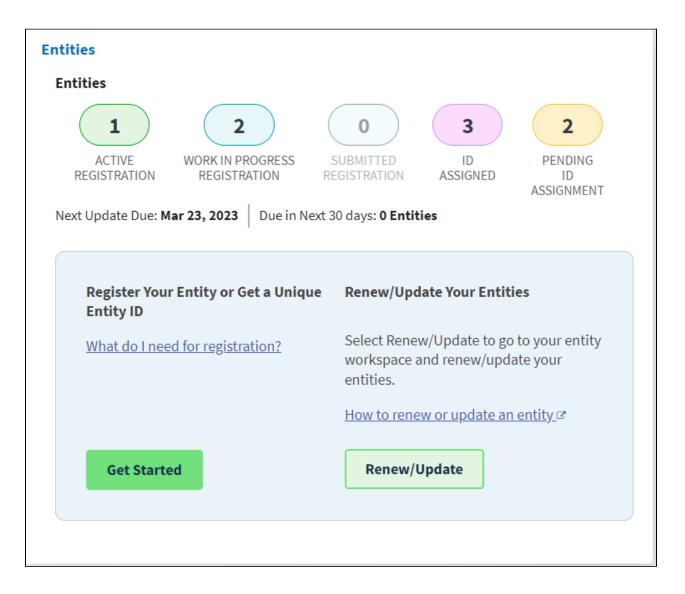

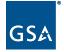

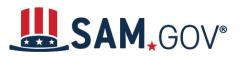

7. Select "Register Entity" on the "Get Started" page when you are ready to begin the registration process.

| Register Entity<br>An entity registration allows you to bid on government contracts and apply for federal assistance. As part of entity<br>registration, we will assign you a Unique Entity ID.<br>Comprehensive and current entity information is an essential part of the federal award process. It is important to pr<br>your information and allow sufficient time to understand and accurately complete your registration. You only need t<br>complete and manage it here to remain eligible for federal awards. | t Started                                |                                                                              |
|----------------------------------------------------------------------------------------------------|------------------------------------------|------------------------------------------------------------------------------|
| registration, we will assign you a Unique Entity ID.<br>Comprehensive and current entity information is an essential part of the federal award process. It is important to pr<br>your information and allow sufficient time to understand and accurately complete your registration. You only need t                                                                                                    | Register Entity                          |                                                                              |
| your information and allow sufficient time to understand and accurately complete your registration. You only need t                                                                                                    | , ,                                      | · · · · · · · · · · · · · · · · · · ·                                        |
|                                                                                                    | our information and allow sufficient tir | ne to understand and accurately complete your registration. You only need to |
| You must renew your registration every 365 days for it to remain active.                                                                                                    | /ou must renew your registration every   | 365 days for it to remain active.                                            |

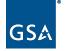

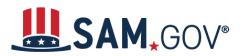

- 8. Enter the purpose of your registration. This will include:
  - The type of entity you are registering
  - The reason you are registering the entity to do business with the federal government

Select "Next."

|                                                                       | des prime contractors, organizations or individuals applying for assistance awards, those               |
|-----------------------------------------------------------------------|----------------------------------------------------------------------------------------------------|
| government.                                                           | orations, partnerships, and any federal government agencies desiring to do business with the            |
| What type of entity are you regi                                      | stering?                                                                                                |
| Business or Organization                                              |                                                                                                    |
| U.S. State Government                                                 |                                                                                                    |
| U.S. Local Government                                                 |                                                                                                    |
| O Tribal Government                                                   |                                                                                                    |
| O Foreign Government                                                  |                                                                                                    |
| Why are you registering this en                                       | ity to do business with the U.S. government?                                                            |
| I want to be able to bid on federa loans, and other financial assista | contracts or other procurement opportunities. I also want to be able to apply for grants, nce programs. |
| O I only want to apply for federal as                                 | sistance opportunities like grants, loans, and other financial assistance programs.                     |
|                                                                       | Previous Cancel Next                                                                                    |

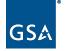

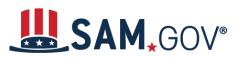

9. Review and confirm the purpose of your registration. Make sure it is accurate and no changes are necessary. Select "Next."

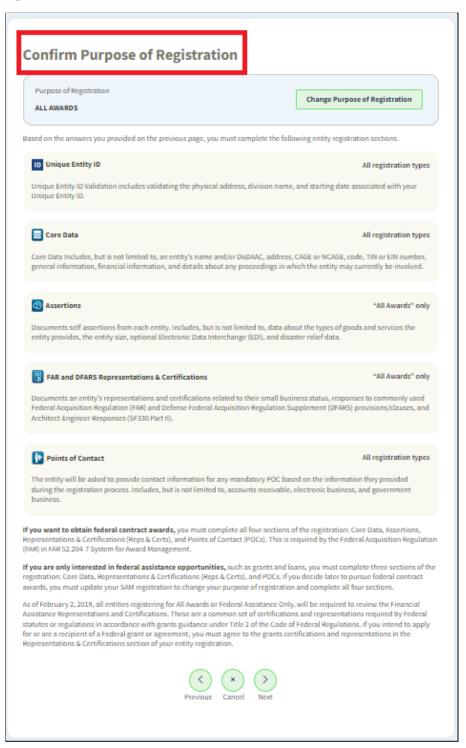

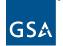

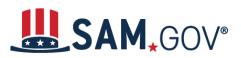

10. The "Gather Your Information" page displays the information you will need to complete the registration process for your entity. Read and confirm you have the information needed to complete the registration, then select "Next."

| Purpose of Registration ALL AWARDS                                                                                                    | Change Purpose of Registration                                                                                                    |
|----------------------------------------------------------------------------------------------------|----------------------------------------------------------------------------------------------------|
| U.S. REGISTRANTS:                                                                                                    | INTERNATIONAL REGISTRANTS:                                                                                                    |
| <ul> <li>Entity Details:<br/>Legal Business Name<br/>Physical Address</li> <li>Date of Incorporation (if applicable)</li> </ul>             | <ul> <li>Entity Details:<br/>Legal Business Name<br/>Physical Address</li> </ul>                                                                                                    |
| State of Incorporation (if applicable)                                                                                                    | <ul> <li>Taxpayer Information:<br/>Taxpayer Identification Number<br/>(TIN)</li> </ul>                                                                                                    |
| <ul> <li>Taxpayer Information:<br/>Taxpayer Identification Number<br/>(TIN)<br/>Taxpayer Name<br/>Review your tax documents from</li> </ul> | Taxpayer Name<br>Review your tax documents from<br>the IPS (such as a 1099 or W-2 form)<br>to find your Taxpayer information.                                                                                  |
| the IRS (such as a 1099 or W-2 form)<br>to find your Taxpayer information.                                                                  | <ul> <li>Banking Information:</li> <li>Routing Number</li> <li>Account Number</li> </ul>                                                                                                    |
| <ul> <li>Banking Information:</li> <li>Routing Number</li> <li>Account Number</li> </ul>                                                    | Account Type - checking or savings,<br>to set up Electronic Funds Transfer<br>(EFT).                                                                                                    |
| Account Type - checking or savings,<br>to set up Electronic Funds Transfer<br>(EFT).                                                        | NCAGE Code:                                                                                                    |
|                                                                                                    | NATO Commercial And Government<br>Entity (NCAGE) Code from the NATO<br>Support and Procurement Agency<br>(NSPA). If you don't already have<br>one, you may request an NCAGE<br>Code online for FREE from NSPA. |
| Notes:                                                                                                    | ④ Go to NCAGE Request Ø                                                                                                    |
| entity registration in SAM. An entity registration mu                                                                                       | presentatives are responsible for ensuring the accuracy of an<br>ust be renewed every 365 days in order to remain active and will<br>pired registration may affect the ability to do business with the         |

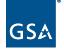

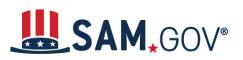

- 11. On the "Enter Entity Information screen, you will need to enter the following entity information:
  - Legal Business Name
  - Physical Address including:
    - i. Country,
    - ii. Street address,
    - iii. Zip code +4,
    - iv. City, and
    - v. State.

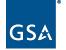

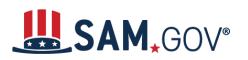

| 0 | Select "Next." |  |
|---|----------------|--|
| 0 | Select Next.   |  |

| 0                                                                                                    | 2                                                         | 3                                         | 4              |
|----------------------------------------------------------------------------------------------------|-----------------------------------------------------------|-------------------------------------------|----------------|
| Enter Entity Information                                                                             | Validate Information                                      | Request UEI                               | Receive UEI    |
|                                                                                                    |                                                           |                                           |                |
| Enter Entity Info                                                                                    |                                                           |                                           |                |
|                                                                                                    | vill be used to validate your entity                      | y, unless marked as optional.             |                |
| Legal Business Name<br>If you are acting on behalf of a<br>name you registered with your             | limited partnership, LLC, or corp<br>state filing office. | oration, your legal business na           | me is the      |
|                                                                                                    |                                                           |                                           |                |
| Physical Address<br>Your physical address is the street add<br>not be used as your physical address. | ress of the primary office or other buildir               | ng where your entity is located. A post o | office box may |
| Country                                                                                              |                                                           |                                           |                |
|                                                                                                    |                                                           | •                                         |                |
| Street Address 1                                                                                     |                                                           |                                           |                |
|                                                                                                    |                                                           |                                           |                |
| Street Address 2 (Optional)                                                                          |                                                           |                                           |                |
|                                                                                                    |                                                           |                                           |                |
| ZIP Code (+4)                                                                                        |                                                           |                                           |                |
|                                                                                                    |                                                           |                                           |                |
| City                                                                                                 | State                                                     |                                           |                |
|                                                                                                    |                                                           |                                           |                |
|                                                                                                    |                                                           |                                           |                |
|                                                                                                    | Previous Cancel                                           | Next                                      |                |

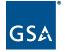

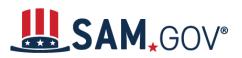

12. The system will proceed to the "Validate Entity Information" page where you will confirm the information you entered is accurate or that one of the potential matches provided on screen is a better match for your entity, then select "Next."

| Validate Entity                                                    | Information                        |                                   |           |
|--------------------------------------------------------------------|------------------------------------|-----------------------------------|-----------|
| The information you provide<br>then select <b>Next</b> to continue | d matches the following entities.  | Select your entity from the mate  | ches, and |
| YOU ENTERED                                                        |                                    |                                   |           |
|                                                                    |                                    |                                   |           |
|                                                                    |                                    |                                   |           |
| Yakima, Washington 98<br>UNITED STATES                             | 903-9320                           |                                   |           |
|                                                                    |                                    |                                   |           |
| WE FOUND THE FO                                                    | LLOWING MATCHES                    |                                   |           |
| Showing 1 - 2 of 2 result                                          | s                                  |                                   |           |
|                                                                    |                                    |                                   |           |
| 0                                                                  |                                    |                                   |           |
| YAKIMA, WA 98903                                                   | USA                                |                                   |           |
| 0                                                                  |                                    |                                   |           |
| YAKIMA, WA 98903                                                   | USA                                |                                   |           |
|                                                                    |                                    |                                   |           |
| Unable to find a match?                                            |                                    |                                   |           |
|                                                                    | our entity and you are unable to f | find a match, select Create Incid | dent to   |
| contact the rederat Servic                                         | e Desk (FSD.gov) for assistance.   |                                   |           |
|                                                                    |                                    | Start Over Create In              | cident    |

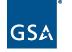

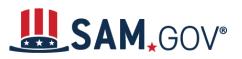

13. The system may display the "Validate Additional Information" page. Enter the date and state of incorporation for your entity. Select "Next" to continue.

| ou have selected the follow                                          | onal Information                    |                |  |
|----------------------------------------------------------------------|-------------------------------------|----------------|--|
| SELECTED ENTITY                                                      |                                     |                |  |
| PURCELLVILLE, VA 2013<br>USA                                         | 32                                  |                |  |
| Please provide the followin<br>Date of Incorporation<br>Mar 22, 2022 | ng information to finish validating | ; your entity. |  |
| State of Incorporation                                               |                                     | •              |  |
|                                                                      |                                     |                |  |

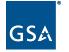

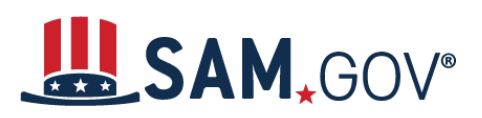

14. The system will prompt you to request your Unique Entity ID. Confirm this is the correct entity to receive the Unique Entity ID. If you would like your entity to be displayed in public search results, leave the "Include in public search" box checked. Otherwise, uncheck this box. Also, check the box indicating that you are authorized to conduct transactions for this entity. Select the "Receive Unique Entity ID" button.

| <text><text><text><text><text><text><text><text><text><text><text></text></text></text></text></text></text></text></text></text></text></text>                                                                                                    |                                                                                                    |                                                                                                    | -                                                                                                    |   |
|----------------------------------------------------------------------------------------------------|----------------------------------------------------------------------------------------------------|----------------------------------------------------------------------------------------------------|----------------------------------------------------------------------------------------------------|---|
| <text><text><text><text><text><text><text><text><text></text></text></text></text></text></text></text></text></text>                                                                                                    | -                                                                                                    |                                                                                                    |                                                                                                    |   |
| <text><text><text><text><text><text><text><text></text></text></text></text></text></text></text></text>                                                                                                    | You have validated                                                                                                    | the following entity.                                                                                                    |                                                                                                    |   |
| <ul> <li>Include in public search</li> <li>Publicly viewable entity records display your record status, legal business name, and physical address on SAM.gov. If you feel the public display of your entity information poses a security threat or danger to you or your organization, you can restrict the public viewing of your record in SAM.gov by deselecting the checkbox.</li> <li>If you choose to restrict your information, it will not be visible to other non-federal entities or state and local governments who may wish to do business with you. However, your non-sensitive entity information remains available to federal government users. Learn more about SAM.gov public search results.</li> <li>Before requesting your Unique Entity ID, please certify under penalty of law that you are authorized to conduct transactions for this entity to reduce the likelihood of unauthorized transactions. Then select Receive Unique Entity ID.</li> </ul> | VALIDATED ENTITY                                                                                                    |                                                                                                    |                                                                                                    |   |
| <ul> <li>Include in public search</li> <li>Publicly viewable entity records display your record status, legal business name, and physical address on SAM.gov. If you feel the public display of your entity information poses a security threat or danger to you or your organization, you can restrict the public viewing of your record in SAM.gov by deselecting the checkbox.</li> <li>If you choose to restrict your information, it will not be visible to other non-federal entities or state and local governments who may wish to do business with you. However, your non-sensitive entity information remains available to federal government users. Learn more about SAM.gov public search results.</li> <li>Before requesting your Unique Entity ID, please certify under penalty of law that you are authorized to conduct transactions for this entity to reduce the likelihood of unauthorized transactions. Then select Receive Unique Entity ID.</li> </ul> |                                                                                                    |                                                                                                    |                                                                                                    |   |
| Publicly viewable entity records display your record status, legal business name,<br>and physical address on SAM.gov. If you feel the public display of your entity<br>information poses a security threat or danger to you or your organization, you can<br>restrict the public viewing of your record in SAM.gov by deselecting the checkbox.<br>If you choose to restrict your information, it will not be visible to other non-federal<br>entities or state and local governments who may wish to do business with you.<br>However, your non-sensitive entity information remains available to federal<br>government users. Learn more about SAM.gov public search results.<br>Before requesting your Unique Entity ID, please certify under penalty of law that you are<br>authorized to conduct transactions for this entity to reduce the likelihood of unauthorized<br>transactions. Then select <b>Receive Unique Entity ID</b> .                                   |                                                                                                    | 20132                                                                                                    |                                                                                                    |   |
| authorized to conduct transactions for this entity to reduce the likelihood of unauthorized transactions. Then select <b>Receive Unique Entity ID</b> .                                                                                                    | Publicly viewable e<br>and physical addre<br>information poses a<br>restrict the public v<br>If you choose to res<br>entities or state and<br>However, your non-<br>government users. | ntity records display your record<br>ss on SAM.gov. If you feel the pu<br>a security threat or danger to yo<br>iewing of your record in SAM.go<br>trict your information, it will nor<br>d local governments who may w<br>sensitive entity information ren<br>Learn more about SAM.gov pub | blic display of your entity<br>u or your organization, you can<br>v by deselecting the checkbox.<br>t be visible to other non-federa<br>ish to do business with you.<br>nains available to federal<br>lic search results. | l |
| I certify that I am authorized to conduct transactions on behalf of the entity.                                                                                                    | authorized to cond                                                                                                    | uct transactions for this entity t                                                                                                    | o réduce the likelihood of unau                                                                                                    |   |
|                                                                                                    | 🔽 I certify that I a                                                                                                    | m authorized to conduct transa                                                                                                    | ctions on behalf of the entity.                                                                                                    |   |

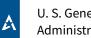

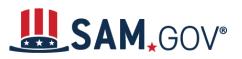

15. You will advance to the Receive Unique Entity ID screen, where your Unique Entity ID will be displayed. Select the "Continue Registration" button.

|                                          | 2                                                                  | 3                                                     |               |
|------------------------------------------|--------------------------------------------------------------------|-------------------------------------------------------|---------------|
| ter Entity Information                   | Validate Information                                               | Request UEI                                           | Receive UI    |
| Receive Unic                             | ue Entity ID                                                       |                                                       |               |
| Congratulations! You h                   | ave been assigned the fol                                          | lowing Unique Entity ID.                              |               |
|                                          |                                                                    |                                                       |               |
| VERIFIED SAM RECORD                      |                                                                    |                                                       |               |
| ADVENTURER                               | <b>.</b>                                                           |                                                       |               |
| Date of Incorporat                       | ionState of Incorporation<br>Washington                            |                                                       |               |
| Physical Address<br>YAKIMA , WA 98903 US | Ą                                                                  |                                                       |               |
|                                          |                                                                    |                                                       |               |
|                                          | may need to complete a full enti<br>Workspace to return to your wo | ty registration, select <b>Continue F</b><br>rkspace. | Registration. |
| ⇔                                        | Continue Registration                                              | Go to Workspace                                       |               |
|                                          |                                                                    |                                                       |               |
|                                          | Previous Cla                                                       |                                                       |               |
|                                          | FIENDUS CIL                                                        | 55C                                                   |               |

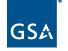

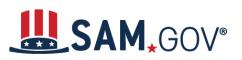

#### **Core Data**

16. The Register Entity Core Data page displays. Select "Continue."

| Register Entity                                                                             | Core Data             |                            |
|---------------------------------------------------------------------------------------------|-----------------------|----------------------------|
| Core Data                                                                                   | Continue Registration | Unique Entity ID:          |
| Continue Registration     Business Information     CAGE or NCAGE Code     Ownership Details | You have the followin | ig steps left to complete: |
| Predecessor Details     General Information     Financial Information                       | Core Data             |                            |
| <ul> <li>Executive Compensation<br/>Questions</li> <li>Proceedings Questions</li> </ul>     |                       |                            |
| Review Core Data     Assertions                                                             | Assertions            |                            |
| Representations and<br>Certifications<br>Points of Contact                                  | Representations and   | d Certifications           |
| Submit Registration                                                                         |                       |                            |
| Back to Workspace                                                                           | Points of Contact     |                            |
|                                                                                             | Cancel                | Continue                   |

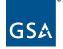

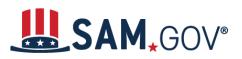

17. The "Business Information" page will appear. Complete all mandatory fields (those marked with an asterisk (\*) on the page), then select "Save and Continue."

| Register Entity                                                                                                    | Core Data                                                                       | 1000 (1000) N                                                                                                    |
|----------------------------------------------------------------------------------------------------|---------------------------------------------------------------------------------|----------------------------------------------------------------------------------------------------|
| Core Data                                                                                                    | Business Information                                                            | Unique Entity ID:                                                                                                    |
| Continue Registration Business Information IRS Consent CAGE or NCAGE Code                                              | Please respond to questions on this page to better                              | Page Description<br>r describe your entity. If you are required to provide a Taxpayer Identification Number                                                                                                    |
| Ownership Details     Predecessor Details     General Information     Financial Information     Executive Compensation |                                                                                 | cation Number (EIN) or Social Security Number (SSN). Do not enter your SSN as your<br>ember Limited Liability Company (LLC) without an EIN. The TIN entered on this page<br>lete the consent information on the next page. |
| Questions     Proceedings Questions     Review Core Data Assertions                                                    | Mandatory fields are marked with an asterisk or sta                             | ar symbol. Complete all mandatory fields before continuing to the next page.                                                                                                    |
| Representations and<br>Certifications                                                                                  | Entity Start Date ( M M / D D / Y Y Y Y ): *                                    |                                                                                                    |
| Points of Contact                                                                                                    | Fiscal Year End Close Date (MM/DD): *                                           |                                                                                                    |
| Submit Registration                                                                                                    | Entity Division Name:                                                           |                                                                                                    |
| Back to Workspace                                                                                                    | Entity Division Number:<br>Entity URL:<br>Congressional District:               | CA 18                                                                                                    |
|                                                                                                    | -<br>Create MPIN: *<br>The MPIN will be shared with authorized partner applicat | tions (e.g. Grants.gov, Past Performance Information Retrieval System (PPIRS) etc.). The MPIN guard it as such. The MPIN must be nine characters long and contain at least one letter, one                                 |

\*Note: The screenshot above does not capture the entire Core Data Business Information page. Please make sure to scroll through the entire page and review all fields.

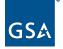

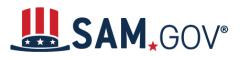

Complete all mandatory fields on the IRS Consent page, then select "Save and Continue."
 \*Note: You can select "Copy mailing address" or "Copy Physical Address" for the taxpayer address.

|                                          | Core Data                                                                                                    |
|------------------------------------------|----------------------------------------------------------------------------------------------------|
| Register Entity                          |                                                                                                    |
| Core Data                                | IRS Consent Unique Entity ID:                                                                                                    |
| Continue Registration                    |                                                                                                    |
| <ul> <li>Business Information</li> </ul> |                                                                                                    |
| IRS Consent                              | Page Description                                                                                                    |
| CAGE or NCAGE Code                       | Please carefully read the "Consent to Disclosure of Tax Information" on this page. Follow the instructions to provide the Taxpayer                                                                                                    |
| Ownership Details                        | Information required for the most current tax year reported.                                                                                                    |
| Predecessor Details                      |                                                                                                    |
| General Information                      | Upon completion of this page, all information required to perform the TIN Match will be sent to the IRS. Confirm all information is                                                                                                    |
| Financial Information                    | accurate before selecting Save and Continue. You will not be able to edit this page while the TIN Match is being performed.                                                                                                    |
| Executive Compensation<br>Questions      |                                                                                                    |
| Proceedings Questions                    | Mandatory fields are marked with an asterisk or star symbol. Complete all mandatory fields before continuing to the next page.                                                                                                    |
| Review Core Data                         |                                                                                                    |
| <ul> <li>Review Core Data</li> </ul>     | CONSENT TO DISCLOSURE OF TAX INFORMATION                                                                                                    |
| Assertions                               |                                                                                                    |
| Representations and                      | By entering my Marketing Partner Identification Number (MPIN) as my Signature below, pursuant to 26 U.S.C. 6103(c), I hereby authorize                                                                                                    |
| Certifications                           | the Internal Revenue Service (IRS) to validate and disclose to the officers and employees of the System for Award Management (SAM)                                                                                                    |
|                                          | Program Office whether the name and/or name control and Taxpayer Identification Number (TIN) provided for this registration matches or                                                                                                    |
| Points of Contact                        | does not match the name and/or name control and TIN maintained in the IRS files for in the most current tax                                                                                                    |
| Submit Registration                      | year reported.                                                                                                    |
| Back to Workspace                        | I recognize this IRS-validated name and TIN, which is either my Employer Identification Number (EIN) or my Social Security Number (SSN) if<br>I am a Sole Proprietor who chooses to use my SSN instead of getting an EIN or a single-member Limited Liability Company classified as a<br>disregarded entity, will reside in SAM and will be accessible to Federal government procurement officials and other Government personnel<br>performing managerial review and oversight for use in all Governmental business activities including tax reporting requirements and debt<br>collection. By providing the taxpayer information below in support of this TIN Match, I certify that I have the authority to execute this consent<br>for disclosure for this tax return information. |
|                                          | TIN Match Instructions:                                                                                                    |
|                                          | Provide the Taxpayer Information required for the most current tax year reported for this entity.                                                                                                    |
|                                          | Your Taxpayer Name may be different than the entity's Legal Business Name. However, the Taxpayer Name must exactly match the name the IRS has on file for your entity's TIN according to its most recent tax return.                                                                                                    |
|                                          | For questions about your EIN, please call the IRS at 1-866-255-0654. For questions about your SSN, please call the Social Security Administration at 1-800-772-1213.                                                                                                    |

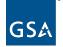

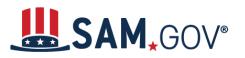

| Provide Taxpayer Information:                |                                                                                                 |
|----------------------------------------------|-------------------------------------------------------------------------------------------------|
| Taxpayer Name*:                              |                                                                                                 |
| Use only letters, numbers, spaces, hyphens ( | (-), and ampersands (&). Omit any other special characters that are part of your Taxpayer Name. |
| Taxpayer Identification Number (TIN):        |                                                                                                 |
| Taxpayer Address:                            | COPY MAILING ADDRESS COPY PHYSICAL ADDRESS                                                      |
| Address Line 1*:                             |                                                                                                 |
| Address Line 2:                              |                                                                                                 |
| City*:                                       |                                                                                                 |
| State/Province*:                             | Please select a value                                                                           |
| ZIP/Postal Code:                             |                                                                                                 |
| Country*:                                    | Please select a value                                                                           |
| Type of Tax:                                 | Applicable Federal Tax                                                                          |
| Tax Year ( Y Y Y Y)*:                        |                                                                                                 |
| (Insert Most Recent Tax Year)                |                                                                                                 |
| Name of Individual Executing Consent*:       |                                                                                                 |
| Title of the Individual Executing Consent*:  |                                                                                                 |
|                                              |                                                                                                 |
| Signature*:                                  | Enter your MPIN here                                                                            |
| Date:                                        | Date will populate when you select Save and Continue.                                           |
| Cancel                                       | Previous Save and Continue                                                                      |

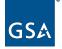

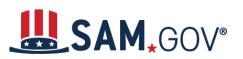

Г

# Entity Registration for All Awards User Reference Guide

#### 19. Next, the CAGE Code page displays. Select "Yes" or "No," then select "Save and Continue."

|       | Register Entity                     | Core Data                                                                                                    |
|-------|-------------------------------------|----------------------------------------------------------------------------------------------------|
| Core  | <u> </u>                            | CAGE Code Unique Entity ID:                                                                                                    |
| ×     | Continue Registration               |                                                                                                    |
| 1     | Business Information                | Page Description                                                                                                    |
| ×     | IRS Consent                         | The Commercial and Government Entity (CAGE) Code is a five-character, alpha-numeric identifier assigned to entities located in the                                                                                                    |
| +     | CAGE or NCAGE Code                  | United States and its outlying areas by the Defense Logistics Agency (DLA) CAGE Program. All registrations in SAM go through CAGE Code assignment or validation after submission.                                                                                             |
| •     | Ownership Details                   |                                                                                                    |
| •     | Predecessor Details                 | If your entity already has a CAGE Code, provide it on this page. SAM will check to see if you entered a valid CAGE Code. If you want to search for CAGE Code information, go to the <u>DLA CAGE website</u> . If you do not have a CAGE Code, one will be assigned by the DLA |
| •     | General Information                 | CAGE Program after you submit your entity registration.                                                                                                    |
| •     | Financial Information               | Mandatory fields are marked with an asterisk or star symbol. Complete all mandatory fields before continuing to the next page.                                                                                                    |
| •     | Executive Compensation<br>Questions | Does your entity already have a CAGE Code? * O Yes O No                                                                                                    |
| •     | Proceedings Questions               |                                                                                                    |
| •     | Review Core Data                    | CAGE Code:                                                                                                    |
| Asse  | rtions                              |                                                                                                    |
|       | esentations and<br>ications         | Cancel Previous Save and Continue                                                                                                    |
| Point | s of Contact                        |                                                                                                    |
| Subm  | nit Registration                    |                                                                                                    |
|       | Back to Workspace                   |                                                                                                    |

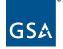

1

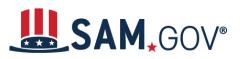

20. On the Ownership Details page, select "Yes" or "No" to the question of whether another entity owns or controls the entity you are registering. If you select "Yes," provide the required information about the entities that control your entity. Select "Save and Continue."

|       | Register Entity                     | Core Data                                                                                                    |   |
|-------|-------------------------------------|----------------------------------------------------------------------------------------------------|---|
| Core  | e Data                              | Ownership Details Unique Entity ID:                                                                                                    | 6 |
| ×     | Continue Registration               |                                                                                                    |   |
| ×     | Business Information                | Page Description                                                                                                    |   |
| 1     | IRS Consent                         | Federal Acquisition Regulation (FAR). Subpart 4.18 requires that you provide information about your entity's ownership and control as                                                                                                    |   |
| ×     | CAGE or NCAGE Code                  | part of your SAM registration. We are gathering this information now to populate <u>FAR 52.204-17</u> which you will certify to late<br>Reps & Certs. If you don't know your owner's CAGE/NCAGE Code, use CAGE Search to look it up. If your owner is located in t |   |
| -     | Ownership Details                   | or its territories, not required to register in SAM, and doesn't have a CAGE Code, they need to get a CAGE Code before you can                                                                                                    |   |
|       | Predecessor Details                 | complete your registration. If your owner is located outside the U.S. or its territories, not required to register in SAM, and doesn't have an                                                                                                    |   |
| •     | General Information                 | NCAGE Code, they need to request an NCAGE Code right away. You cannot complete your registration without it. Please note you<br>cannot use your own entity's CAGE/NCAGE Code for either level of owner, nor can you use the same CAGE/NCAGE Code for both          |   |
| •     | Financial Information               | Immediate and Highest-Level Owner.                                                                                                    |   |
| ۰     | Executive Compensation<br>Questions | Mandatory fields are marked with an asterisk or star symbol. Complete all mandatory fields before continuing to the next page.                                                                                                    |   |
| •     | Proceedings Questions               | Does another entity own or control the entity you are registering?" O Yes                                                                                                    |   |
| •     | Review Core Data                    | View the definition of Immediate Owner on Acquisition.gov.                                                                                                    |   |
| Asse  | ertions                             |                                                                                                    |   |
|       | resentations and<br>ifications      |                                                                                                    |   |
| Point | ts of Contact                       |                                                                                                    |   |
| Subr  | mit Registration                    | Cancel Previous Save and Continue                                                                                                    |   |
|       | Back to Workspace                   |                                                                                                    |   |

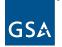

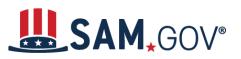

21. Read the predecessor details question on the next screen. Enter your response and select "Save and Continue."

|        | Register Entity                     | Core Data                                                                                                    |                                                      |
|--------|-------------------------------------|----------------------------------------------------------------------------------------------------|------------------------------------------------------|
| Core   | ° ,                                 | Predecessor Details                                                                                                    | Unique Entity ID:                                    |
| × 1    | Continue Registration               |                                                                                                    |                                                      |
| 1      | Business Information                | Page Description                                                                                                    |                                                      |
| 1      | IRS Consent                         | Federal Acquisition Regulation (FAR) Subpart 4.1804 (d) requires that you provide in                                                                                   | information about your entity's predecessors as part |
| ~      | CAGE or NCAGE Code                  | of your SAM registration. Predecessor refers to an entity that is replaced by a<br>predecessor. We are gathering this information now to populate a provision you will |                                                      |
| ×      | Ownership Details                   | your predecessor's CAGE/NCAGE Code(s) use <u>CAGE Search</u> to look it up.                                                                                            |                                                      |
| +      | Predecessor Details                 | CAGE/NCAGE Code for any predecessor, nor can you use the same CAGE/NCAGE                                                                                               | Code for multiple predecessors.                      |
|        | General Information                 | Mandatory fields are marked with an asterisk or star symbol. Complete all mandatory                                                                                    | r fields before continuing to the next page.         |
|        | Financial Information               |                                                                                                    |                                                      |
| •      | Executive Compensation<br>Questions | Are you a successor to a predecessor that held a Federal contract or grant within<br>last three years?*                                                                | the Oyes ONo                                         |
|        | Proceedings Questions               |                                                                                                    |                                                      |
| ٠      | Review Core Data                    | Cancel                                                                                                    | Previous Save and Continue                           |
| Asser  | rtions                              |                                                                                                    |                                                      |
|        | esentations and<br>fications        |                                                                                                    |                                                      |
| Points | s of Contact                        |                                                                                                    |                                                      |
| Subm   | nit Registration                    |                                                                                                    |                                                      |
|        | Back to Workspace                   |                                                                                                    |                                                      |

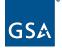

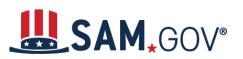

#### Entity Registration for All Awards User Reference Guide

22. On the General Information page, enter the data for your entity. Select "Save and Continue"

|       | Register Entity                     | Core Data                                                                                                    |  |
|-------|-------------------------------------|----------------------------------------------------------------------------------------------------|--|
| Core  |                                     | General Information Unique Entity ID:                                                                                                    |  |
| *     | Continue Registration               |                                                                                                    |  |
| >     | Business Information                | Page Description                                                                                                    |  |
| >     | IRS Consent                         | Please describe the entity you are registering. Use the drop-down menus and check boxes to make your selections.                                                 |  |
| >     | CAGE or NCAGE Code                  | Mandatory fields are marked with an asterisk or star symbol. Complete all mandatory fields before continuing to the next page.                                   |  |
| >     | Ownership Details                   |                                                                                                    |  |
| >     | Predecessor Details                 | Country of Incorporation: Please select a value 🗸                                                                                                    |  |
| +     | General Information                 |                                                                                                    |  |
| •     | Financial Information               | Entity Security Level: Please select a value 🗸                                                                                                    |  |
| •     | Executive Compensation<br>Questions | Highest Employee Security Level: Please select a value                                                                                                    |  |
| •     | Proceedings Questions               | Entity Type:                                                                                                    |  |
| •     | Review Core Data                    | You categorized your entity as: Business or Organization. Further describe your entity by selecting the relevant business types.                                 |  |
| Asse  | rtions                              |                                                                                                    |  |
|       | esentations and<br>fications        | Institution Type:<br>Does your entity qualify as one of the following institution types? If none of these apply, select Not Applicable.                          |  |
| Point | s of Contact                        | Not Applicable                                                                                                    |  |
| Subm  | nit Registration                    |                                                                                                    |  |
|       | Back to Workspace                   | Disadvantaged Business Enterprise:<br>Is your entity certified by a state certifying agency as a Department of Transportation Disadvantaged Business Enterprise? |  |

\*Note: The screenshot above does not capture the entire Core Data General Information page. Please make sure to scroll through the entire page and review all fields.

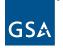

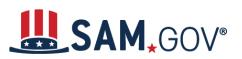

23. Enter your financial information and select "Save and Continue." *Tip*: Make sure to answer the first question in the red box.

|       | Register Entity                     | Core Data                                                                                                    |
|-------|-------------------------------------|----------------------------------------------------------------------------------------------------|
| Core  | • •                                 | Financial Information Unique Entity ID:                                                                                                 |
| × 1   | Continue Registration               |                                                                                                    |
| 1     | Business Information                | Page Description                                                                                                    |
| 1     | IRS Consent                         | Please enter the requested information about the entity you are registering. The financial information you provide on this page will be |
| ×.    | CAGE or NCAGE Code                  | used for payment purposes if you receive a Federal award.                                                                               |
| ×.    | Ownership Details                   | Mandatory fields are marked with an asterisk or star symbol. Complete all mandatory fields before continuing to the next page.          |
| ×     | Predecessor Details                 |                                                                                                    |
| ×     | General Information                 | Do you accept credit cards as a method of payment? * O Yes O No                                                                         |
| +     | Financial Information               |                                                                                                    |
| •     | Executive Compensation<br>Questions | New Account                                                                                                    |
| •     | Proceedings Questions               | Electronic Funds Transfer (EFT):                                                                                                    |
| •     | Review Core Data                    | Account Type: * Checking                                                                                                    |
| Asse  | rtions                              | Financial Institute:                                                                                                    |
|       | esentations and<br>ications         | ABA Routing Number: *                                                                                                    |
| Point | s of Contact                        | Account Number: *                                                                                                    |
| Subm  | nit Registration                    | Lockbox Number:                                                                                                    |
|       | Back to Workspace                   | Automated Clearing House (ACH):<br>Please enter at least one method of contact for your A.C.H below.                                    |
|       |                                     | A.C.H U.S. Phone: *                                                                                                    |
|       |                                     | A.C.H Non-U.S. Phone:                                                                                                    |
|       |                                     | A.C.H Fax: (XXX)XXX-XXXX                                                                                                    |
|       |                                     | A.C.H Email:                                                                                                    |

\*Note: The screenshot above does not capture the entire Core Data Financial Information page. Please make sure to scroll through the entire page and review all fields.

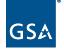

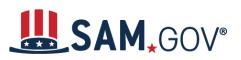

24. Answer the executive compensation questions. If you select "Yes," provide the additional information requested, then select "Save and Continue."

|       | Register Entity                        | Core Data                                                                                                    | And a second second                                                   |
|-------|----------------------------------------|----------------------------------------------------------------------------------------------------|-----------------------------------------------------------------------|
| _     | Data                                   | Executive Compensation Questions                                                                                                    | Unique Entity ID:                                                     |
| 1     | Continue Registration                  |                                                                                                    |                                                                       |
| \$    | Business Information                   | Page Descrip                                                                                                    | tion                                                                  |
| \$    | IRS Consent                            | Please answer the following questions to determine if you need to provide                                                                                 | e total compensation details for the five (5) most highly             |
| \$    | CAGE or NCAGE Code                     | compensated executives in your business or organization. In accordance<br>(FFATA) of 2008, as amended in 2008, your responses will be displayed to        |                                                                       |
| 1     | Ownership Details                      | eligible Federal award your entity receives.                                                                                                    |                                                                       |
| 1     | Predecessor Details                    |                                                                                                    |                                                                       |
| 1     | General Information                    | Mandatory fields are marked with an asterisk or star symbol. Complete all                                                                                 | I mandatory fields before continuing to the next page.                |
|       | Financial Information                  | Executive Compensation:                                                                                                    |                                                                       |
| -     | Executive<br>Compensation<br>Questions | In your business or organization's preceding completed fiscal year, did you<br>SAM record, represented by a Unique Entity ID, belongs) receive both of th |                                                                       |
|       | Proceedings Questions                  | 1. 80 percent or more of your annual gross revenues in U.S. feder                                                                                         | -                                                                     |
|       | Review Core Data                       | cooperative agreements and                                                                                                    |                                                                       |
| Asse  | rtions                                 | <ol> <li>\$25,000,000 or more in annual gross revenues from U.S. federa<br/>cooperative agreements? *</li> </ol>                                          | al contracts, subcontracts, loans, grants, subgrants, and/or          |
|       | esentations and<br>fications           | Please select a val 🗸                                                                                                    |                                                                       |
| Point | ts of Contact                          |                                                                                                    |                                                                       |
| Subr  | nit Registration                       | Does the public have access to information about the compensation of the<br>to which this specific SAM record, represented by a Unique Entity ID, belor   | , , , , , ,                                                           |
|       | Back to Workspace                      | Securities Exchange Act of 1934 (15 U.S.C. 78m(a), 78o(d)) or section 610 Not Applicable                                                                  | 14 of the Internal Revenue Code of 1988? * Previous Save and Continue |
|       |                                        |                                                                                                    |                                                                       |

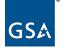

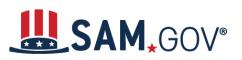

25. Answer the proceedings questions. If you answer "Yes," provide the additional information required, then select "Save and Continue."

|       | Register Entity                     |                                                                                                    |
|-------|-------------------------------------|----------------------------------------------------------------------------------------------------|
| Core  | e Data                              | Proceedings Questions Unique Entity ID:                                                                                                    |
| ×     | Continue Registration               |                                                                                                    |
| 1     | Business Information                | Page Description                                                                                                    |
| 1     | IRS Consent                         | Please answer the following questions about the entity you are registering. SAM collects information about proceedings only if you meet                                                                                                    |
| ~     | CAGE or NCAGE Code                  | the conditions set forth in FAR 52.209-7, FAR 52.209-9, or 2 C.F.R. 200 Appendix XII. This information is not displayed in SAM. It is sent to FAPIIS.gov for display as applicable.                                                                                                    |
| ×     | Ownership Details                   |                                                                                                    |
|       | Predecessor Details                 | Mandatory fields are marked with an asterisk or star symbol. Complete all mandatory fields before continuing to the next page.                                                                                                    |
| 1     | General Information                 | Proceedings:                                                                                                    |
| 1     | Financial Information               |                                                                                                    |
| 1     | Executive Compensation<br>Questions | Is your business or organization, as represented by the Unique Entity ID on this entity registration, responding to a Federal procurement<br>opportunity that contains the provision at FAR 52.209-7, subject to the clause in FAR 52.209-9 in a current Federal contract, or applying for<br>Federal grant opportunity which contains the award term and condition described in 2 C.F.R. 200 Appendix XII? * |
| -     | Proceedings Questions               | recerar grant opportunity which contains the award term and condition described in 2 C.F.K. 200 Appendix XII?                                                                                                    |
| •     | Review Core Data                    | Please select a valu 🗸                                                                                                    |
| Asse  | ertions                             |                                                                                                    |
|       | resentations and<br>ifications      | Does your business or organization, as represented by the Unique Entity ID on this specific SAM record, have current active Federal<br>contracts and/or grants with total value (including any exercised/unexercised options) greater than \$10,000,000?                                                                                                    |
| Point | ts of Contact                       | Not Applicable 🗸                                                                                                    |
| Subr  | mit Registration                    |                                                                                                    |
|       | Back to Workspace                   | Within the last five years, had the business or organization (represented by the Unique Entity ID on this specific SAM record) and/or any of its principals, in connection with the award to or performance by the business or organization of a Federal contract or grant, been the subje of a Federal or State 1. Criminal proceeding resulting in a conviction or other acknowledgment of fault;           |
|       |                                     | <ol> <li>Civil proceeding resulting in a finding of fault with a monetary fine, penalty, reimbursement, restitution, and/or damages greater<br/>than \$5,000, or other acknowledgment of fault; and/or</li> <li>Administrative proceeding resulting in a finding of fault with either a monetary fine or penalty greater than \$5,000 or</li> </ol>                                                           |
|       |                                     | reimbursement, restitution, or damages greater than \$100,000, or other acknowledgment of fault?                                                                                                    |

\*Note: The screenshot above does not capture the entire Core Data Proceedings Questions page. Please make sure to scroll through the entire page and review all fields.

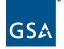

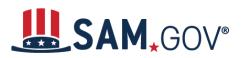

26. Review your core data information. If you need to modify any information, select the "Edit" button displayed on each section. Select "Save and Continue."

| Register Entity |                                               | Core Data                   | NUMBER OF BRIDE R                                                                                                    |  |  |  |  |
|-----------------|-----------------------------------------------|-----------------------------|----------------------------------------------------------------------------------------------------|--|--|--|--|
| _               | · ·                                           | Review Core Data            | Unique Entity ID:                                                                                                    |  |  |  |  |
| Core            |                                               |                             |                                                                                                    |  |  |  |  |
| Č,              | Continue Registration<br>Business Information | Page Description            |                                                                                                    |  |  |  |  |
|                 | IRS Consent                                   | -                           | You have completed the Core Data section of your entity's registration in SAM. Please validate the information presented on this page is correct before continuing. Select Edit to make changes to the appropriate sections. If you are satisfied with the information entered, select Save and Continue. |  |  |  |  |
| ×               | CAGE or NCAGE Code                            | _                           |                                                                                                    |  |  |  |  |
| ×               | Ownership Details                             |                             |                                                                                                    |  |  |  |  |
| ×               | Predecessor Details                           | Unique Entity ID:           | 1 ACCALLENCE.                                                                                                    |  |  |  |  |
| ×               | General Information                           | Legal Business Name:        | ACOPTA, OVERALI NO                                                                                                    |  |  |  |  |
| ×               | Financial Information                         | Doing Business As:          | (none)                                                                                                    |  |  |  |  |
| 1               | Executive Compensation<br>Questions           |                             |                                                                                                    |  |  |  |  |
| ×               | Proceedings Questions                         | Business & TIN Information: | A                                                                                                    |  |  |  |  |
| -               | Review Core Data                              |                             | EDIT                                                                                                    |  |  |  |  |
| Asse            | rtions                                        | Business Information:       |                                                                                                    |  |  |  |  |
|                 | esentations and                               | Entity Start Date:          | 12/31/2016                                                                                                    |  |  |  |  |
|                 | ications                                      | Fiscal Year End Close Date: | 12/21                                                                                                    |  |  |  |  |
| Point           | s of Contact                                  | Entity Division Name:       |                                                                                                    |  |  |  |  |
| Subm            | nit Registration                              | Entity Division Number:     |                                                                                                    |  |  |  |  |
|                 | Back to Workspace                             | Entity URL:                 |                                                                                                    |  |  |  |  |
|                 | Dack to workspace                             | Congressional District:     | 0. 8                                                                                                    |  |  |  |  |
|                 |                                               | MPIN:                       |                                                                                                    |  |  |  |  |
|                 |                                               | Physical Address:           |                                                                                                    |  |  |  |  |
|                 |                                               | Address Line 1:             |                                                                                                    |  |  |  |  |
|                 |                                               | City:                       | MOUNTAIN VIEW                                                                                                    |  |  |  |  |
|                 |                                               | State/Province:             | CA                                                                                                    |  |  |  |  |

\*Note: screenshot above does not capture the entire Review Core Data page. Please make sure to scroll through the entire page and review all fields.

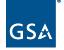

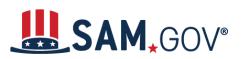

#### Assertions

27. Enter goods and services information such as North American Industry Classification System (NAICS) codes and Product and Services Codes (PSCs). If you do not know your entity's NAICS codes, you can search by typing in either the beginning of NAICS code number or keywords in its description and select "Search." You can also <u>search for NAICS codes</u>.

| R                    | egister Entity                  | Assertions                  |                                                                                                    |                                                                                                    |                              |
|----------------------|---------------------------------|-----------------------------|----------------------------------------------------------------------------------------------------|----------------------------------------------------------------------------------------------------|------------------------------|
| Core Da              | • •                             | Goods and Services          |                                                                                                    |                                                                                                    | Unique Entity ID:            |
| Assertio             | ons                             |                             |                                                                                                    |                                                                                                    |                              |
|                      | Goods and Services              |                             |                                                                                                    | Page Description                                                                                   |                              |
| •                    | Size Metrics                    |                             |                                                                                                    | ty provides by selecting relevant North American<br>Service Codes (PSCs). In the "Search for NAICS |                              |
| •                    | EDI Information                 |                             | •                                                                                                    | the type of services your business offers. Once y                                                  |                              |
|                      | Disaster Response<br>nformation | your registration will show | that are applicable to your entity select Add to include those codes in your entity's registration. Codes you have successfully<br>your registration will show up in the "NAICS Codes Selected" or "Product and Service Codes Selected" boxes. If you need to be a selected or the second selected or the second second second |                                                                                                    |                              |
| •                    | Review Assertions               | NAICS Code or PSC, yo       | u may select Remove for                                                                                                    | the chosen code.                                                                                   |                              |
| Represe<br>Certifica | entations and<br>ations         | Mandatory fields are man    | rked with an asterisk or st                                                                                                    | ar symbol. Complete all mandatory fields before                                                    | continuing to the next page. |
| Points of            | of Contact                      | Add NAICS Codes: *          |                                                                                                    |                                                                                                    |                              |
| Submit               | Registration                    | Search for NAICS Code:      |                                                                                                    |                                                                                                    | SEARCH CLEAR                 |
| Ba                   | ick to Workspace                |                             |                                                                                                    |                                                                                                    |                              |
|                      |                                 | NAICS Codes Selected        |                                                                                                    |                                                                                                    |                              |
|                      |                                 | Mark as Primary             | NAICS Code                                                                                                    | Description<br>Only the first 100 characters of the description                                    | Action are shown             |
|                      |                                 |                             |                                                                                                    |                                                                                                    |                              |

\*Note: screenshot above does not capture the entire Assertions Goods and Services page. Please make sure to scroll through the entire page and review all fields.

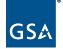

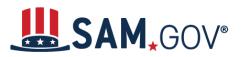

28. Once you have found your entity's NAICS code, select "Add." You can add as many NAICS codes as you need. In the following table, you must select a primary NAICS code for your entity. Select the radio button next to the NAICS code you want as primary for your entity.

| dd NAICS Codes      | *          |                                                            |        |    |
|---------------------|------------|------------------------------------------------------------|--------|----|
| Search for NAICS Co | ode: 54    | SEARCH                                                     | CLE/   | AR |
| NAICS Code          |            | Description                                                | Action |    |
| 541990              |            | All Other Professional, Scientific, and Technical Services | ADD    |    |
| 541940              |            | Veterinary Services                                        | ADD    |    |
| 541930              |            | Translation and Interpretation Services                    | ADD    |    |
| 541922              |            | Commercial Photography                                     | ADD    | Ϊ. |
| Mark as Primary     | NAICS Code | Description                                                | Actio  | n  |
|                     |            | Only the first 100 characters of the description are shown |        |    |
| ۲                   | 541380     | Testing Laboratories                                       | REMO   | VE |
|                     |            |                                                            |        |    |
|                     |            |                                                            |        |    |
|                     |            |                                                            |        |    |
|                     |            |                                                            |        |    |
|                     |            |                                                            |        |    |
|                     |            |                                                            |        |    |

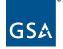

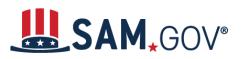

29. In the table following, add Product and Service Codes (PSCs) of your entity if available. Then, select "Save and Continue." You can find a listing of PSCs at <u>acquisition.gov</u>.

| and for DCC.           |                                                            |              |
|------------------------|------------------------------------------------------------|--------------|
| earch for PSC:         | SE                                                         | CLEAR CLEAR  |
|                        |                                                            |              |
|                        |                                                            |              |
|                        |                                                            |              |
|                        |                                                            |              |
|                        |                                                            |              |
|                        |                                                            |              |
|                        |                                                            |              |
|                        |                                                            |              |
|                        |                                                            |              |
| oduct and Service Code | les Selected                                               |              |
| PSC                    | Description                                                | Action       |
|                        | Description                                                | Action       |
|                        | Only the first 100 characters of the description are shown | Action       |
|                        |                                                            | Action       |
|                        |                                                            | Action       |
|                        |                                                            | Action       |
|                        |                                                            | Action       |
|                        |                                                            | Action       |
|                        |                                                            | Action       |
|                        |                                                            | Action       |
|                        |                                                            | Action       |
|                        |                                                            | Action       |
| Cancel                 | Only the first 100 characters of the description are shown | and Continue |

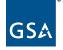

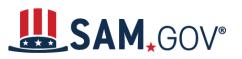

30. Enter Size Metrics, such as worldwide organizational size information, and select "Save and Continue."

|                         | Register Entity                  | Assertions                                                                                                    |                                                   |  |  |  |  |
|-------------------------|----------------------------------|----------------------------------------------------------------------------------------------------|---------------------------------------------------|--|--|--|--|
| Core Data<br>Assertions |                                  | Size Metrics                                                                                                    | Unique Entity ID:                                 |  |  |  |  |
|                         |                                  |                                                                                                    |                                                   |  |  |  |  |
| ×                       | Goods and Services               | Page Description Please enter worldwide organizational size information for your entity. This is inclusive of your parent organization, all branches, and all affiliates worldwide, and not just the size data for the location represented by the specific Unique Entity ID you are registering. |                                                   |  |  |  |  |
| -                       | Size Metrics                     |                                                                                                    |                                                   |  |  |  |  |
|                         | EDI Information                  |                                                                                                    |                                                   |  |  |  |  |
| •                       | Disaster Response<br>Information | <ul> <li>If you enter Location information below, the numbers you enter for worldwide must<br/>for Location.</li> </ul>                                                                                                    | t be greater than or equal to the numbers entered |  |  |  |  |
|                         | Review Assertions                | The worldwide size metrics you enter here will be used to calculate your small business                                                                                                    | s size status by industry (represented by NAICS   |  |  |  |  |
|                         | resentations and<br>ifications   | Code) based on the Small Business Administration (SBA) Table of Size Standards. <ul> <li>The Small Business Administration (SBA) may use this information for programs such as HUBZone and Small Business Size Status Determinations.</li> </ul>                                                  |                                                   |  |  |  |  |
| Poin                    | ts of Contact                    |                                                                                                    |                                                   |  |  |  |  |
| Subr                    | mit Registration                 | Mandatory fields are marked with an asterisk or star symbol. Complete all mandatory fields before continuing to the next page.                                                                                                    |                                                   |  |  |  |  |
|                         | Back to Workspace                | Note: Penalties for misrepresentation as a small business include fines of not more than<br>years, or both; administrative remedies; and suspension and debarment as specified in<br>Regulations.                                                                                                 |                                                   |  |  |  |  |
|                         |                                  | Manufacture and a second second second second second second second second second second second second second se                                                                                                    |                                                   |  |  |  |  |
|                         |                                  | Worldwide:                                                                                                    |                                                   |  |  |  |  |
|                         |                                  | Annual Receipts (in accordance with <u>13 CFR 121</u> ). *                                                                                                    | \$                                                |  |  |  |  |
|                         |                                  |                                                                                                    | \$                                                |  |  |  |  |
|                         |                                  | Annual Receipts (in accordance with <u>13 CFR 121)</u> . *                                                                                                    | \$                                                |  |  |  |  |
|                         |                                  | Annual Receipts (in accordance with <u>13 CFR 121)</u> : *<br>Number of Employees (in accordance with <u>13 CFR 121</u> ): *                                                                                                    | \$<br><br>\$                                      |  |  |  |  |

\*Note: The screenshot above does not capture the entire Assertions Size Metrics page. Please make sure to scroll through the entire page and review all fields.

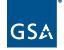

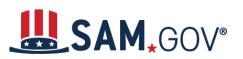

#### 31. Enter Electronic Data Interchange (EDI) Information and select "Save and Continue."

|       | Register Entity                  | Assertions                                                                                                    | ALC: UNK                                       |  |  |  |
|-------|----------------------------------|----------------------------------------------------------------------------------------------------|------------------------------------------------|--|--|--|
| Core  |                                  | EDI Information                                                                                                    | Unique Entity ID: 1                            |  |  |  |
| Asse  | rtions                           |                                                                                                    |                                                |  |  |  |
| 1     | Goods and Services               | Page Description                                                                                                    |                                                |  |  |  |
| 1     | Size Metrics                     | Most registrants do not provide Electronic Data Interchange (EDI) information for their<br>question. If you do not want to provide EDI information, select Save and Continue.                                                                 | r entity. The system defaults to "No" for this |  |  |  |
| +     | EDI Information                  |                                                                                                    |                                                |  |  |  |
| •     | Disaster Response<br>Information | If you want to provide EDI information, and already use a Value Added Network (VAN) provider, change the question as<br>You will be asked to provide specific EDI information. Please only answer "Yes" if you already use an EDI VAN provide |                                                |  |  |  |
|       | Review Assertions                | Mandatory fields are marked with an asterisk or star symbol. Complete all mandatory                                                                                                    | ds before continuing to the next page.         |  |  |  |
|       | esentations and<br>fications     |                                                                                                    |                                                |  |  |  |
| Point | s of Contact                     | Your Entity's EDI Information:                                                                                                    |                                                |  |  |  |
| Subr  | nit Registration                 | Do you wish to enter EDI Information for your non-government entity?*                                                                                                    | No 🗸                                           |  |  |  |
|       | Back to Workspace                | EDI VAN Provider:                                                                                                    |                                                |  |  |  |
|       |                                  | ISA Qualifier:                                                                                                    |                                                |  |  |  |
|       |                                  | ISA Identifier:                                                                                                    |                                                |  |  |  |
|       |                                  | Functional Group Identifier:                                                                                                    |                                                |  |  |  |
|       |                                  | 820s Request Flag:                                                                                                    | Please select a val ∨                          |  |  |  |
|       |                                  |                                                                                                    |                                                |  |  |  |
|       |                                  | Cancel                                                                                                    | Previous Save and Continue                     |  |  |  |
|       |                                  |                                                                                                    |                                                |  |  |  |

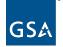

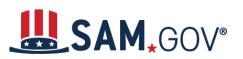

32. Enter disaster response information and select "Save and Continue."

| Register Entity    |                                  | Assertions                                                                                                    |                                                                 |  |  |  |  |  |
|--------------------|----------------------------------|----------------------------------------------------------------------------------------------------|-----------------------------------------------------------------|--|--|--|--|--|
| Core D             | • •                              | Disaster Response Information                                                                                                    | Unique Entity ID:                                               |  |  |  |  |  |
| Asserti            | ions                             |                                                                                                    |                                                                 |  |  |  |  |  |
| × .                | Goods and Services               | Page Description                                                                                                    |                                                                 |  |  |  |  |  |
| × .                | Size Metrics<br>EDI Information  | Complete this section if you want to be listed in the Disaster Response Reg<br>supplies, reconstruction, and other disaster or emergency relief services in                                                                                                 |                                                                 |  |  |  |  |  |
| × .                |                                  |                                                                                                    |                                                                 |  |  |  |  |  |
|                    | Disaster Response<br>Information | Mandatory fields are marked with an asterisk or star symbol. Complete all r                                                                                                    | nandatory fields before continuing to the next page.            |  |  |  |  |  |
| •                  | Review Assertions                | Do you wish to be included in the Disaster Response Registry? *                                                                                                    | Please select a valu 🗸                                          |  |  |  |  |  |
| Repres<br>Certific | sentations and<br>ations         | Does your company require bonding to bid on Contracts?                                                                                                    | Please select a valu 🗸                                          |  |  |  |  |  |
| Points             | of Contact                       | Bonding Level:                                                                                                    |                                                                 |  |  |  |  |  |
| Small E            | Business Certification           | Please provide the bonding level type, value must be input in whole dollars.                                                                                                    |                                                                 |  |  |  |  |  |
| Submit             | t Registration                   | Construction Bonding Level, Per Contract (dollars)                                                                                                    |                                                                 |  |  |  |  |  |
|                    |                                  | Construction Bonding Level, Aggregate (dollars)                                                                                                    |                                                                 |  |  |  |  |  |
| B                  | ack to Workspace                 | Service Bonding Level, Per Contract (dollars)                                                                                                    |                                                                 |  |  |  |  |  |
|                    |                                  | Service Bonding Level, Aggregate (dollars)                                                                                                    |                                                                 |  |  |  |  |  |
|                    |                                  | Geographic Area Served:                                                                                                    |                                                                 |  |  |  |  |  |
|                    |                                  | Select whether your entity can provide disaster response services. If you select<br>declared disaster area nationwide. Alternatively, you can narrow the geographic<br>served down to just one state, you can further restrict it to specific counties or m | area you serve to three or less states. If you narrow your area |  |  |  |  |  |
|                    |                                  | One State                                                                                                    | O Multiple States                                               |  |  |  |  |  |
|                    |                                  | Cancel                                                                                                    | Previous Save and Continue                                      |  |  |  |  |  |

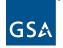

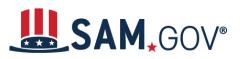

33. Review your assertions information. If you need to modify any information, select the "Edit" button displayed on each section. Once you have reviewed all sections, select "Save and Continue."

| Register Entity |                                                       | Assertions                                                                                                    |
|-----------------|-------------------------------------------------------|----------------------------------------------------------------------------------------------------|
| Core            |                                                       | Review Assertions Unique Entity ID:                                                                                                    |
| Asse            | tione                                                 |                                                                                                    |
| Asse            | Goods and Services<br>Size Metrics<br>EDI Information | Page Description You have completed the Assertions section of your entity's registration in SAM. Please validate the information presented on this page is correct before continuing. Select Edit to make changes to the appropriate sections. If you are satisfied with the information entered, please select Save and Continue. |
| ~               | Disaster Response<br>Information                      | Unique Entity ID:                                                                                                    |
| -               | Review Assertions                                     | Legal Business Name:                                                                                                    |
|                 | esentations and<br>fications                          |                                                                                                    |
| Point           | s of Contact                                          |                                                                                                    |
|                 | I Business Certification<br>hit Registration          | Goods & Services:                                                                                                    |
|                 | Back to Workspace                                     | NAICS CodePrimaryDescription812331YesLinen Supply                                                                                                    |
|                 |                                                       | Product & Service Codes Selected                                                                                                    |
|                 |                                                       | PSC Description                                                                                                    |
| 1               |                                                       |                                                                                                    |

\*Note: The screenshot above does not capture the entire Assertions review page. Please make sure to scroll through the entire page and review all fields.

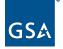

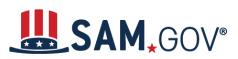

#### **Representations and Certifications**

34. Enter answers for Federal Acquisition Regulation (FAR) Response 1 questions and then select "Save and Continue."

|       | Register Entity                                                                                                    | Representations and Certifications                                                                                                    |
|-------|----------------------------------------------------------------------------------------------------|----------------------------------------------------------------------------------------------------|
| Core  | • •                                                                                                    | FAR Response 1 Unique Entity ID:                                                                                                    |
| Asse  | tions                                                                                                    |                                                                                                    |
| Repr  | Exercisions and<br>ications<br>FAR Response 1<br>FAR Response 2<br>FAR Response 3<br>FAR Response 4<br>Architect-Engineer | Page Description<br>Please answer the following questions related to the Federal Acquisition Regulation (FAR). There are four pages of questions. This is<br>the first. Each question is designed to complete a specific FAR provision. The direct link to each provision follows the question.<br>Selecting the FAR reference will open a new window and take you to the full text of the provision.<br>All questions are mandatory. You will review your answers in the context of the FAR provisions at the end of this section. |
| • • • | Response<br>Defense Response<br>Review FAR/DFARS<br>Reps and Certs<br>Financial Assistance<br>Response                    | 1. Who are the person(s) within VILLAGE COMMUNITIES responsible for determining prices offered in bids/proposals? (FAR 52.203-2) Add New Person                                                                                                    |
| Point | s of Contact                                                                                                    |                                                                                                    |
|       | iit Registration<br>Back to Workspace                                                                                     | Name :                                                                                                    |
|       |                                                                                                    | 4. For products designated by the Environmental Protection Agency and provided by VILLAGE COMMUNITIES, does the percentage of recovered material content meet the applicable EPA guidelines? ( <u>FAR 52.223-4</u> , <u>FAR 52.223-9</u> )           No         ✓                                                                                                    |
|       |                                                                                                    | Cancel Previous Save and Continue                                                                                                    |

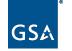

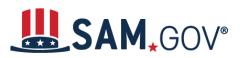

*Tip*: Each question references a specific FAR provision. If you need information on a provision, select the FAR reference link that immediately follows the question. A new window or tab will open and take you to the full text of the provision.

|           |                                                                            |           |           |                                                                                                    |             |              | ACQUISITION.GOV     Covid 19 Section 889 Regulations • Archives Policy Network • Q                                                                                                    |
|-----------|----------------------------------------------------------------------------|-----------|-----------|----------------------------------------------------------------------------------------------------|-------------|--------------|----------------------------------------------------------------------------------------------------|
| Home >    | Regula                                                                     | tions :   | > FAR     | > 52.                                                                                                    | 203-2 Ce    | rtificate of | Independent Price Determination.                                                                                                    |
| FAC N     | FAC Number/Effective Date: 2021-05/3-10-2021- Download Entire FAR - and an |           | 21- Downl | Saud Entire FAR-                                                                                                    |             |              |                                                                                                    |
| FAR       | PART                                                                       |           |           |                                                                                                    |             |              | « Previous Next »                                                                                                    |
|           | Index                                                                      |           | Į         | 52.203-2 Certificate of Independent Price Determination. As prescribed in <u>3.103-1</u> , insert the following provision. If the solicitation is a Request for Quotations, the terms "Quotation" and "Quoter" may be substituted for "Offer" and "Offeror." CENTRICATE OF INDEPENDENT PREC DITEMMENTION (APR 1985) |             |              |                                                                                                    |
|           |                                                                            | 0         | OD De     | viatio                                                                                                    | ons 🖉       |              | (a) The offeror certifies that-                                                                                                    |
|           |                                                                            | 9         |           | eviat                                                                                                    | ions        |              | (1) The prices in this offer have been arrived at independently, without, for the purpose of restricting competition, any consultation, communication, or agreement with any other offeror or competitor relating to-                                                                                                    |
| 1         | 2                                                                          | 3         | 4         | 5                                                                                                    | <u>6</u>    | Z 8          | (I) Those prices;                                                                                                    |
| <u>9</u>  | <u>10</u>                                                                  | <u>11</u> | <u>12</u> | <u>13</u>                                                                                                    | <u>14</u>   | 5 16         | (iii) The intention to submit an offer; or                                                                                                    |
| 17        | <u>18</u>                                                                  | <u>19</u> | <u>20</u> | <u>21</u>                                                                                                    | <u>22</u>   | 23 24        | (iii) The methods or factors used to calculate the prices offered.                                                                                                    |
| 25        | <u>26</u>                                                                  | <u>27</u> | <u>28</u> | <u>29</u>                                                                                                    | <u>30</u>   | <u>31 32</u> | (2) The prices in this offer have not been and will not be knowingly disclosed by the offeror, directly or indirectly, to any other offeror or competitor before bid opening (in the case of a sealed bid solicitation) or contract award (in the case of a negotiated solicitation) unless otherwise required by law; and |
| 33        | <u>34</u>                                                                  | <u>35</u> | <u>36</u> | <u>37</u>                                                                                                    | 38          | <u>40</u>    | (3) No attempt has been made or will be made by the offeror to induce any other concern to submit or not to submit an offer for the purpose of restricting competition.                                                                                                    |
| 41        | 42                                                                         | <u>43</u> | 44        | 45                                                                                                    | 46          | 48           | (b) Each signature on the offer is considered to be a certification by the signatory that the signatory-                                                                                                    |
| <u>49</u> | <u>50</u>                                                                  | <u>51</u> | <u>52</u> | <u>53</u>                                                                                                    |             |              | (1) Is the person in the offeror's organization responsible for determining the prices being offered in this bid or proposal, and that the signatory has not participated and will not participate in any action contrary to paragraphs (a)(1) through (a)(3) of this provision; or                                        |
|           |                                                                            | <u>(</u>  | Chapte    | <u>r 99 (</u>                                                                                                    | <u>CAS)</u> |              | (2) (1) Has been authorized, in writing, to act as agent for the following principals in certifying that those principals have not participated, and will not participate in any action contrary to paragraphs (a)(1) through (a)(3) of this provision                                                                     |
|           |                                                                            |           |           |                                                                                                    |             |              | (ii) As an authorized agent, does certify that the principals named in subdivision (b)(2)(i) of this provision have not participated, and will not participate, in any action contrary to paragraphs (a)(1) through (a)(3) of this provision; and                                                                          |
|           |                                                                            |           |           |                                                                                                    |             |              | (iii) As an agent, has not personally participated, and will not participate, in any action contrary to paragraphs (a)(1) through (a)(3) of this provision.                                                                                                    |
|           |                                                                            |           |           |                                                                                                    |             |              | (c) if the offeror deletes or modifies paragraph (a)(2) of this provision, the offeror must furnish with its offer a signed statement setting forth in detail the circumstances of the dis-closure.                                                                                                    |
|           |                                                                            |           |           |                                                                                                    |             |              | (End of provision)                                                                                                    |

\*Note: As an example, when selecting the FAR 52 203-2 reference link, a new window will open and take you to the full text of the provision.

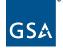

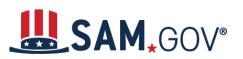

#### 35. Enter answers for FAR Response 2 questions and then select "Save and Continue."

|                   | Register Entity                    | Representations and Certifications                                                                                                    |
|-------------------|------------------------------------|----------------------------------------------------------------------------------------------------|
| Core Data         |                                    | FAR Response 2 Unique Entity ID:                                                                                                    |
| Asse              | rtions                             |                                                                                                    |
|                   | esentations and<br>fications       | Page Description<br>Please answer the following questions related to the Federal Acquisition Regulation (FAR). There are four pages of questions. This is                                                                                 |
| ×                 | FAR Response 1                     | the second. Each question is designed to complete a specific FAR provision. The direct link to each provision follows the question.<br>Selecting the FAR reference will open a new window and take you to the full text of the provision. |
| +                 | FAR Response 2                     |                                                                                                    |
|                   | FAR Response 3                     | All questions are mandatory. You will review your answers in the context of the FAR provisions at the end of this section.                                                                                                    |
|                   | FAR Response 4                     |                                                                                                    |
| •                 | Architect-Engineer<br>Response     |                                                                                                    |
|                   | Defense Response                   | <ol> <li>Is a small business concern that wishes to be considered for status as a labor surplus area (LSA) concern?</li> </ol>                                                                                                    |
| •                 | Review FAR/DFARS<br>Reps and Certs | (FAR 52.219-2) Please select a value                                                                                                    |
| •                 | Financial Assistance<br>Response   | If yes, indicate the LSA in which the manufacturing or production costs amount to more than 50% of contract price: (FAR 52.219-2)                                                                                                    |
| Point             | s of Contact                       |                                                                                                    |
| Smal              | Business Certification             | Begin by selecting a state to show the labor surplus areas within that state, and then select the area                                                                                                    |
| Subn              | nit Registration                   | <ol> <li>Is owned or controlled by a common parent, that files its Federal Income Tax returns on a consolidated<br/>basis? (FAR 52.204-3, FAR 52.212-3)</li> </ol>                                                                        |
| Back to Workspace |                                    | Please select a value 🗸                                                                                                    |
|                   |                                    | If yes, please provide the company name and TIN for the common parent. (FAR 52.204-3, FAR 52.212-3)                                                                                                    |
|                   |                                    | Company Name :                                                                                                    |
|                   |                                    | TIN :                                                                                                    |

\*Note: screenshot above does not capture the entire Representations and Certifications FAR Response 2 page. Please make sure to scroll through the entire page and answer all required fields.

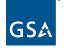

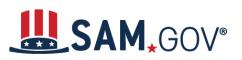

#### 36. Enter answers for FAR Response 3 questions and then select "Save and Continue."

|                 | Register Entity                    | Representat            | ions and Certifications                                                                                                 |                                                             |                                                      |                       |                         |
|-----------------|------------------------------------|------------------------|----------------------------------------------------------------------------------------------------|-------------------------------------------------------------|------------------------------------------------------|-----------------------|-------------------------|
| Core            | ,<br>,                             | FAR Respons            | ie 3                                                                                                    |                                                             |                                                      | Unique Entity         | ID:                     |
| Asse            | rtions                             |                        |                                                                                                    |                                                             |                                                      |                       |                         |
| Repro<br>Certif | esentations and<br>īcations        | Please an              | swer the following questions related                                                                                    | Page Descriptio<br>to the Federal Acquisition               |                                                      | e are four pages o    | f questions. This is    |
| ~               | FAR Response 1                     |                        | Each question is designed to comple<br>the FAR reference will open a new v                                              |                                                             |                                                      |                       | the question.           |
| ~               | FAR Response 2                     | _                      |                                                                                                    |                                                             |                                                      |                       |                         |
| +               | FAR Response 3                     | All questio            | ons are mandatory. You will review y                                                                                    | our answers in the context                                  | of the FAR provisions at                             | t the end of this se  | ection.                 |
| •               | FAR Response 4                     |                        |                                                                                                    |                                                             |                                                      |                       |                         |
|                 | Architect-Engineer<br>Response     |                        |                                                                                                    |                                                             |                                                      |                       |                         |
| ۰               | Defense Response                   | 16. Our record         | Is indicate that                                                                                                    | has selected the E                                          | ntity Structure type of S                            | ole Proprietorship    | (FAR 52.204-3, FAR      |
| ۰               | Review FAR/DFARS<br>Reps and Certs | <u>52.212-3</u> )      |                                                                                                    |                                                             |                                                      |                       | . <u></u> , <u>1703</u> |
| •               | Financial Assistance<br>Response   | 17. Are you a          | Small Disadvantaged Business?                                                                                           |                                                             |                                                      |                       |                         |
| Point           | s of Contact                       |                        | ers below regarding your small busin<br>ard information (number of employed                                             |                                                             | er than Small") are pre-                             | filled based on you   | ur previously entered   |
| Smal            | Business Certification             |                        | answer the question on your Small                                                                                       |                                                             | tatus, you are doing so f                            | for each NAICS for    | r which you have bee    |
| Subr            | nit Registration                   | identified a           |                                                                                                    |                                                             |                                                      |                       |                         |
|                 |                                    |                        | S for which you are identified as sma<br>ere a "Y" indicates "Small" and "N" i                                          |                                                             |                                                      |                       |                         |
|                 | Back to Workspace                  | The NAICS<br>NAICS. If | S shown are those you have entered<br>you disagree with any of the pre-fille<br>button will return you to the correct I | I. You may click the "View I<br>d information, you must ret | More" button to see your<br>urn to Assertions and ch | r entity's size statu | is for any existing     |
|                 |                                    | NAICS<br>Code          | Name                                                                                                    | NAICS Exception                                             | Size Standard                                        | Small<br>Business?    |                         |
|                 |                                    | 541611                 | Administrative Management and<br>General Management<br>Consulting Services                                              |                                                             | \$16,500,000.00                                      | Y                     |                         |

\*Note: The screenshot above does not capture the entire Representations and Certifications FAR Response 3 page. Please make sure to scroll through the entire page and answer all fields.

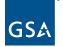

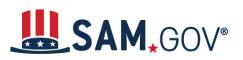

#### 37. Enter answers for FAR Response 4 questions and then select "Save and Continue."

| R                    | egister Entity                     | Representations and Certifications                                                                                                    |
|----------------------|------------------------------------|----------------------------------------------------------------------------------------------------|
| Core Da              | ita                                | FAR Response 4 Unique Entity ID:                                                                                                    |
| Assertio             | ins                                |                                                                                                    |
| Represe<br>Certifica | entations and<br>itions            | Page Description Please answer the following questions related to the Federal Acquisition Regulation (FAR). There are four pages of questions. This is                                                                                                    |
| 🖌 F                  | AR Response 1                      | the fourth. Each question is designed to complete a specific FAR provision. The direct link to each provision follows the question.                                                                                                    |
| 🖌 F                  | AR Response 2                      | Selecting the FAR reference will open a new window and take you to the full text of the provision.                                                                                                    |
| 🖌 F                  | AR Response 3                      | All questions are mandatory. You will review your answers in the context of the FAR provisions at the end of this section.                                                                                                    |
| → F                  | AR Response 4                      |                                                                                                    |
|                      | Architect-Engineer<br>Response     |                                                                                                    |
| • •                  | Defense Response                   | 25. Does provide services as described in FAR 22.1003-4(d)(1)? (FAR 52.212-3, FAR 52.222-52)                                                                                                    |
|                      | Review FAR/DFARS<br>Reps and Certs | 25. Does provide services as described in FAR 22.1003-4(d)(1)? (FAR 52.212-3, FAR 52.222-52) Please select a value                                                                                                    |
|                      | Financial Assistance<br>Response   | If yes, please answer the following questions: Are the services described in FAR 22.1003-4(d)(1) by offere                                                                                                    |
| Points o             | of Contact                         | and sold regularly to non-Governmental customers, and are provided by the offeror (or subcontractor in the case of an exempt<br>subcontract) to the general public in substantial quantities in the course of normal business operations? (FAR 52.212-3, FAR 52.222-52                                                                                                    |
| Small B              | usiness Certification              | Not Applicable V                                                                                                    |
| Submit I             | Registration                       |                                                                                                    |
|                      |                                    | Are the services furnished at prices which are, or are based on, established catalog or market prices? (FAR 52.212-3, FAR 52.222-52)                                                                                                    |
| Ba                   | ck to Workspace                    | Not Applicable 🗸                                                                                                    |
|                      |                                    | Does       ensure that each service employee who will perform the services described in FAR 22.1003-4(d)(1)         spend only a small portion of his/her time (a monthly average of less than 20% of the available hours on an annualized basis, or less that 20% of available hours during the contract period if the contract period is less than a month) servicing the Government contract? (FAR 52.212-3, FAR 52.222-52)         Not Applicable |
|                      |                                    | Does have the same compensation (wage and fringe benefits) plan for all service employees performing work for Government and commercial customers? (FAR 52.212-3, FAR 52.222-52)                                                                                                    |
|                      |                                    | Not Applicable 🗸                                                                                                    |

\*Note: The screenshot above does not capture the entire Representations and Certifications FAR Response 4 page. Please make sure to scroll through the entire page and answer all required fields.

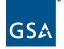

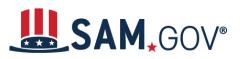

38. Based on how you answered the previous FAR Response questions and the NAICS codes you have selected for your entity, additional information may be required to complete the Standard Form (SF) 330 Part II. Complete the section and select "Save and Continue."

|      | Register Entity                    | Architest Engineer Bronner                                                                                                    | Univer Entity ID:                                             |
|------|------------------------------------|----------------------------------------------------------------------------------------------------|---------------------------------------------------------------|
| Core | Data                               | Architect-Engineer Response                                                                                                    | Unique Entity ID:                                             |
| lsse | rtions                             |                                                                                                    |                                                               |
|      | esentations and<br>fications       | Page Descriptio<br>If you selected a NAICS Code in the Assertions section connected to arc                                                          |                                                               |
| *    | FAR Response 1                     | 541330, 541360, 541370, 541410 or 541620), you must provide addition<br>330 Part II. If you didn't select one of the relevant NAICS Codes, this pac |                                                               |
| 4    | FAR Response 2                     | not apply, and you may select Save and Continue.                                                                                                    | e will contain pre-filed text stating the SP 330 Part II does |
| 4    | FAR Response 3                     |                                                                                                    |                                                               |
| 4    | FAR Response 4                     |                                                                                                    |                                                               |
| •    | Architect-Engineer<br>Response     |                                                                                                    |                                                               |
| •    | Defense Response                   | 34. Our records indicate that have not selected NA                                                                                                  | NCS 541310, 541320, 541330, 541380, 541370, 541410 or         |
| 0    | Review FAR/DFARS<br>Reps and Certs | 541620. SF 330 part II information is not applicable.                                                                                               |                                                               |
| 0    | Financial Assistance<br>Response   | Cancel                                                                                                    | Previous Save and Continue                                    |
| oint | ts of Contact                      |                                                                                                    |                                                               |
| Subr | nit Registration                   |                                                                                                    |                                                               |
|      | Back to Workspace                  |                                                                                                    |                                                               |

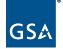

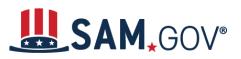

39. Enter answers for defense response questions related to the Defense Federal Acquisition Regulation Supplement (DFARS), as needed.

| Register Entity                                         |                                                                                                    |                                                                  |
|---------------------------------------------------------|----------------------------------------------------------------------------------------------------|------------------------------------------------------------------|
| Core Data                                               | Defense Response                                                                                                    | Unique Entity ID:                                                |
| Assertions                                              |                                                                                                    |                                                                  |
| Representations and<br>Certifications                   | Page Descripti<br>Please answer the following question related to the Defense Federal Ac                                                          |                                                                  |
| <ul> <li>FAR Response 1</li> </ul>                      | you have, or are pursuing, Department of Defense (DoD) issued or func<br>DFARS provision. The direct link to each provision follows the question. |                                                                  |
| <ul> <li>FAR Response 2</li> </ul>                      | take you to the full text of the provision. You will review your answers in                                                                       |                                                                  |
| <ul> <li>FAR Response 3</li> </ul>                      | section.                                                                                                    |                                                                  |
| <ul> <li>FAR Response 4</li> </ul>                      |                                                                                                    |                                                                  |
| <ul> <li>Architect-Engineer<br/>Response</li> </ul>     |                                                                                                    |                                                                  |
| Defense Response                                        |                                                                                                    |                                                                  |
| <ul> <li>Review FAR/DFARS<br/>Reps and Certs</li> </ul> | 35. Does wish to bid on, or currently hold any l                                                                                                  | DoD-issued or DoD-funded contracts?                              |
| <ul> <li>Financial Assistance<br/>Response</li> </ul>   | 36. Does anticipate that supplies will be transp                                                                                                  | ported by sea in the performance of any contract or subcontract  |
| Points of Contact                                       | resulting from this solicitation? (DFARS 252.247-7022)                                                                                            |                                                                  |
| Small Business Certification                            | Not Applicable 🗸                                                                                                    |                                                                  |
| Submit Registration                                     | 37. Does represent that the prices set forth in t                                                                                                 | this contract are based on the wage rate(s) or material price(s) |
| Back to Workspace                                       | established and controlled by a foreign government and do not include o<br>or material prices? (DFARS 252.216-7008)                               |                                                                  |
|                                                         | If yes, please select the name of the host Country: (DFARS 252.216-700                                                                            | <u>08</u> )                                                      |
|                                                         | Country : Please select a value                                                                                                    | $\checkmark$                                                     |

\*Note: The screenshot above does not capture the entire Representations and Certifications Defense Response page. Please make sure to scroll through the entire page and answer all fields.

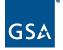

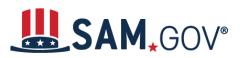

*Tip*: Each question references a specific DFARS provision. If you need information on a provision, select the DFARS reference link that immediately follows the question. A new window or tab will open and take you to the full text of the provision.

| 252.247-7022 Representation of Extent of Transportation by Sea. As prescribed in <u>247.574</u> (a), use the following provision:                                                                                                    |
|----------------------------------------------------------------------------------------------------|
| REPRESENTATION OF EXTENT OF TRANSPORTATION BY SEA (JUN 2019)                                                                                                    |
| (a) The Offieror shall indicate by checking the appropriate blank in paragraph (b) of this provision whether transportation of supplies by sea is anticipated under the resultant contract. The term "supplies" is defined in the Transportation of Supplies by Sea clause of this solicitation.               |
| (b) Representation. The Offeror represents that it—                                                                                                    |
| Does anticipate that supplies will be transported by sea in the performance of any contract or subcontract resulting from this solicitation.                                                                                                    |
| Does not anticipate that supplies will be transported by sea in the performance of any contract or subcontract resulting from this solicitation.                                                                                                    |
| (c) Any contract resulting from this solicitation will include the Transportation of Supplies by Sea clause.                                                                                                    |
| (End of provision)                                                                                                    |
| 252.247-7023 Transportation of Supplies by Sea.                                                                                                    |
| Basic. As prescribed in 247.574(b) and (b)(1), use the following clause:                                                                                                    |
| TRANSPORTATION OF SUPPLIES BY SEA—BASIC (FEB 2019)                                                                                                    |
| (a) Definitions. As used in this clause—                                                                                                    |
| "Components" means articles, materials, and supplies incorporated directly into end products at any level of manufacture, fabrication, or assembly by the Contractor or any subcontractor.                                                                                                    |
| "Department of Defense" (DoD) means the Army, Navy, Air Force, Marine Corps, and defense agencies.                                                                                                    |
| "Foreign-flag vessel" means any vessel that is not a U.Sflag vessel.                                                                                                    |
| "Ocean transportation" means any transportation aboard a ship, vessel, boat, barge, or ferry through international waters.                                                                                                    |
| "Subcontractor" means a supplier, materialman, distributor, or vendor at any level below the prime contractor whose contractual obligation to perform results from, or is conditioned upon, award of the prime contract and who is performing any part of the work or other requirement of the prime contract. |
| "Supplies" means all property, except land and interests in land, that is clearly identifiable for eventual use by or owned by the DoD at the time of transportation by sea.                                                                                                    |
| (i) An item is clearly identifiable for eventual use by the DoD if, for example, the contract documentation contains a reference to a DoD contract number or a military destination.                                                                                                    |
| (ii) "Supplies" includes (but is not limited to) public works; buildings and facilities; ships; floating equipment and vessels of every character, type, and description, with parts, subassemblies,                                                                                                    |

\*Note: As an example, when selecting the DFARS 252 247-7022 reference link, a new window will open and take you to the full text of the provision.

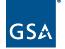

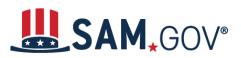

40. Review the FAR/DFARS Representations and Certifications information. Make sure to read through all information presented on the page. Select the FAR/DFARS provision reference links as needed.

|       | Register Entity                    | Review FAR/DFARS Reps and Certs                                                                                                    | Unique Entity ID:                                   |
|-------|------------------------------------|----------------------------------------------------------------------------------------------------|-----------------------------------------------------|
|       | Data                               |                                                                                                    |                                                     |
|       | rtions                             |                                                                                                    |                                                     |
|       | esentations and<br>fications       | Page Description<br>The applicable FAR provisions, Architect and Engineering responses, and DFARS                                                                        | provisions shown on this page have been             |
| *     | FAR Response 1                     | populated based on data you provided earlier in your registration. Please review the                                                                                     |                                                     |
| *     | FAR Response 2                     | Only ones, before you leave this page. If you need to correct any data, select Edit v<br>page to change your input.                                                      | within that provision to be returned to the correct |
| *     | FAR Response 3                     |                                                                                                    |                                                     |
| *     | FAR Response 4                     | Pay special attention to FAR provisions 52.212-3 and 52.219-1. The NAICS Codes<br>Services page appear in table form within these provisions. The table shows the NA     |                                                     |
| *     | Architect-Engineer<br>Response     | Standard, and a Y or N indicating whether your entity meets the SBA Size Standard<br>size metrics you entered on the Assertions' Size Metrics page. There is also a View | as small for that industry based on the worldwide   |
| *     | Defense Response                   | your size status for every NAICS Code. These serve to complete the representation                                                                                        | ٦.                                                  |
| •     | Review FAR/DFARS<br>Reps and Certs | Before you can select Save and Continue on this page, you must check the box to<br>provisions, Architect and Engineering responses, and DFARS provisions, attest to t    |                                                     |
| •     | Financial Assistance<br>Response   | certifications by submitting the certification, and understand you may be subject to<br>their representations or certifications to the government.                       |                                                     |
| Point | s of Contact                       | and representations of contributions to the generality.                                                                                                    |                                                     |
| Smal  | I Business Certification           |                                                                                                    |                                                     |
| Subm  | nit Registration                   | READ ONLY PROVISIONS - The following FAR and DFARS provisions are provid<br>completion of any data. Select the provision number to expand and review the fit             |                                                     |
|       |                                    | completion of any data. Select the provision number to expand and review the fu<br>page, you are also certifying that you have read each one of these provisions.        | an text. When certifying to the mornation on this   |
|       | Back to Workspace                  | FAR 52.203-11: Certification and Disclosure Regarding Payments to Influence Certain                                                                                      | Federal Transactions                                |
|       |                                    | FAR 52.203-18: Prohibition on Contracting with Entities that Require Certain Internal C Representation                                                                   | confidentiality Agreements or Statements-           |
|       |                                    | FAR 52.222-38: Compliance with Veterans' Employment Reporting Requirements                                                                                               |                                                     |
|       |                                    | FAR 52.222-56; Certification Regarding Trafficking in Persons Compliance Plan.                                                                                           |                                                     |
|       |                                    |                                                                                                    |                                                     |

\*Note: The screenshot above does not capture the entire Representations and Certifications review page. Please make sure to scroll through the entire page and review all sections.

41. Read through all the provisions on the page, then check the box at the bottom of the page to indicate that you have read them, and select "Save and Continue."

| the accuracy of the representations and certifications concerning prosecution under Section 1001, Title 18 of the | resented on this page. By submitting this certification, I,, am attesting to<br>ontained herein, including the entire NAICS table. I understand that I may be subject to<br>9 United States Code or civil liability under the False Claims Act if I misrepresent<br>ations or certifications to the Government. |
|----------------------------------------------------------------------------------------------------|----------------------------------------------------------------------------------------------------|
| Cancel                                                                                                    | Previous Save and Continue                                                                                                    |
| U. S. General Services                                                                                            |                                                                                                    |

Administration

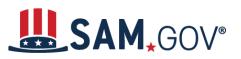

42. Enter answer(s) for the Financial Assistance Response question(s) and select "Save and Continue."

| Core | Data                               | Financial Assistance Response                                                                                   | Unique Entity ID:                                 |
|------|------------------------------------|----------------------------------------------------------------------------------------------------|---------------------------------------------------|
| Asse | ertions                            |                                                                                                    |                                                   |
|      | resentations and<br>ffications     | Page Description<br>This page provides a common set of certifications and representations required by Federa    | al statutes or regulations in accordance with the |
| ~    | FAR Response 1                     | grants guidance under Title 2 of the Code of Federal Regulations (2 CFR 200.208 Certific                        |                                                   |
| 1    | FAR Response 2                     | apply for, or are already a recipient of a Federal grant or agreement, you must agree to th<br>representations. | re ronowing grants certifications and             |
| ~    | FAR Response 3                     | You are required to keep these grants certifications and representations current, accurate                      | and complete as part of your entity               |
| ~    | FAR Response 4                     | registration in SAM. Note, these may not include all federal requirements that apply to you                     |                                                   |
| *    | Architect-Engineer<br>Response     | awarding agencies will notify you if they require additional certifications. If you have quest<br>applicable.   | tions, please contact the awarding agency as      |
| 1    | Defense Response                   | Mandatory fields are marked with an asterisk or star symbol. Complete all mandatory field                       | ds before continuing to the next page.            |
| *    | Review FAR/DFARS<br>Reps and Certs | Does wish to apply for a Federal financial assistance project                                                   | or program, or is                                 |
| +    | Financial Assistance<br>Response   | currently the recipient of funding under any Federal financial assistance project or program                    |                                                   |
| Poin | ts of Contact                      |                                                                                                    |                                                   |
| Sma  | II Business Certification          |                                                                                                    |                                                   |
| Subr | mit Registration                   | Cancel                                                                                                    | Previous Save and Continue                        |
|      | Back to Workspace                  |                                                                                                    |                                                   |

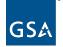

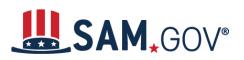

### **Points of Contact**

43. Enter points of contact details.

| Register Entity                       | Points of Contact                     |                               |                                                                             |
|---------------------------------------|---------------------------------------|-------------------------------|-----------------------------------------------------------------------------|
| Core Data                             | POC Details                           |                               | Unique Entity ID:                                                           |
| Assertions                            |                                       |                               |                                                                             |
| Representations and<br>Certifications | Please enter the requested informati  | -                             | scription provided during the registration process, the "POC Type" list has |
| Points of Contact                     | been filtered to provide you only the |                               | provided during are registration process, are 1.00 type list has            |
| → POC Details                         | POCs shall be amployees for the act   | ual Entity. Group email addr  | resses may be used, as long as they are affiliated with the Entity.         |
| Small Business Certification          | r oos shar be employees for the act   | uai Entity. Group email addi  | esses may be used, as long as uney are anniated with the Linuty.            |
| Submit Registration                   | Mandatory fields are marked with an   | asterisk or star symbol. Cor  | mplete all mandatory fields before continuing to the next page.             |
| Back to Workspace                     |                                       | Mandatory Po                  | pints of Contact                                                            |
|                                       | POCs shall be employees for the act   | tual Entity. Group email addr | resses may be used, as long as they are affiliated with the Entity.         |
|                                       | Accounts Receivable POC               |                               |                                                                             |
|                                       | Title:                                |                               |                                                                             |
|                                       | First Name: *                         |                               |                                                                             |
|                                       | Middle Initial:                       |                               |                                                                             |
|                                       | Last Name: *                          |                               |                                                                             |
|                                       | Email: *                              |                               |                                                                             |
|                                       | Phone: * US or Non US Phone is manda  | tory                          |                                                                             |
|                                       | US Phone:                             |                               | (xxx)xxx-xxxx(xxxx)                                                         |
|                                       | Extension:                            |                               | xxxxxxx                                                                     |
|                                       | Non US Phone:                         |                               | xxxxxxxxxxxxxxxx                                                            |
|                                       | US Fax:                               |                               | (xxx)xxx-xxxx                                                               |
|                                       | Notes:                                |                               |                                                                             |

\*Note: screenshot above does not capture the entire Points of Contact page. Please make sure to scroll through the entire page and fill all required fields.

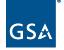

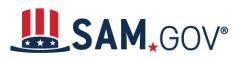

### 44. Optional points of contact will display in collapsed bars as shown below.

|      | Optional Points of Contact                                                                                                    |
|------|----------------------------------------------------------------------------------------------------|
| PO   | Cs shall be employees for the actual Entity. Group email addresses may be used, as long as they are affiliated with the Entity. |
| >    | Optional POC                                                                                                    |
| >    | Past Performance POC                                                                                                    |
| >    | Past Performance Alternate POC                                                                                                  |
| >    | Electronic Business Alternate POC                                                                                               |
| >    | Government Business Alternate POC                                                                                               |
|      | Add Optional PO                                                                                                    |
| ance | Previous Save and Continue                                                                                                    |
|      |                                                                                                    |
|      |                                                                                                    |

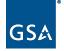

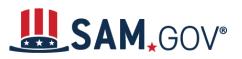

45. Select the applicable bar, and the section for that POC will expand. Enter all mandatory and applicable optional fields.

| Optional POC                             |                                |
|------------------------------------------|--------------------------------|
| <ul> <li>Past Performance POC</li> </ul> |                                |
| Points of Contact:                       |                                |
| Copy From:                               | Please select a value     COPY |
| Title:                                   |                                |
| First Name:*                             |                                |
| Middle Initial:                          |                                |
| Last Name:*                              |                                |
| Email:*                                  |                                |
| Phone: * US or Non US Phone is n         | nandatory                      |
| US Phone:                                | (xxx)xxx-xxxx                  |
| Extension:                               |                                |
| Non US Phone:                            | XXXX-XXXXXXXXX                 |
| US Fax:                                  | (xxx)xxx-xxxx                  |
| Notes:                                   |                                |
|                                          |                                |
| Address Line 1:*                         |                                |
| Address Line 2:                          |                                |
| City:*                                   |                                |
| State/Province:*                         | Please select a value          |
| ZIP/Postal Code:*                        |                                |
| Country:*                                | UNITED STATES                  |
|                                          | Delete                         |
|                                          |                                |
| Past Performance Alternate POC           |                                |
| Party Performing Certification POC       |                                |
| Electronic Business Alternate POC        |                                |

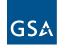

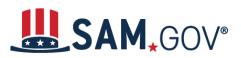

*Tip*: If you need to add additional POCs, select the "Add Optional POC" button. Additional line(s) for Optional POC will be displayed at the bottom. Select the bar, expand and fill in all mandatory and applicable optional fields. Complete the section and select "Save and Continue."

| POCs shall be employees for the actual Entity. Group er | nail addresses may b | be used, as long as they ar | e affiliated with the E |
|---------------------------------------------------------|----------------------|-----------------------------|-------------------------|
| Optional POC                                            |                      |                             |                         |
| Past Performance POC                                    |                      |                             |                         |
| Past Performance Alternate POC                          |                      |                             |                         |
| <ul> <li>Party Performing Certification POC</li> </ul>  |                      |                             |                         |
| Electronic Business Alternate POC                       |                      |                             |                         |
| Government Business Alternate POC                       |                      |                             |                         |
| Optional POC                                            |                      |                             |                         |
|                                                         |                      |                             | Add Option              |
| incel                                                   |                      | Previous                    | Save and Co             |

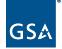

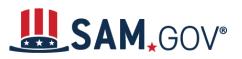

46. Review supplemental Small Business Administration information and select "Save and Continue."

| Register Entity                                    | SBA Supplemental                                                                                                    |                                                                                                    |  |  |  |  |  |
|----------------------------------------------------|----------------------------------------------------------------------------------------------------|----------------------------------------------------------------------------------------------------|--|--|--|--|--|
| Core Data                                          | SBA Supplemental                                                                                                    | Unique Entity ID:                                                                                                    |  |  |  |  |  |
| Assertions                                         |                                                                                                    |                                                                                                    |  |  |  |  |  |
| Representations and<br>Certifications              | Page Description<br>ATTENTION SMALL BUSINESSES: Do you want to further promote your business? The Small Business Administration (SBA) of<br>government website called the Dynamic Small Business Search (DSBS). Government contracting/purchasing officials use DSB<br>their market research to find viable small businesses for their contracting needs. DSBS collects and provides supplemental info                                                                                                    |                                                                                                    |  |  |  |  |  |
| Points of Contact                                  |                                                                                                    |                                                                                                    |  |  |  |  |  |
| Small Business Certification           SBA Profile | about your company including past work performance, client referrals, and detailed capabilities statements; information that could reduce the selection process time. Federal prime contractors also use the DSBS to find small businesses to include in their subcontracting plans.                                                                                                    |                                                                                                    |  |  |  |  |  |
| Submit Registration                                | Register or Update Your Firm's SBA Profile in the Dynamic Small B                                                                                                    | huring anoth (DADA)                                                                                                    |  |  |  |  |  |
| Back to Workspace                                  | <ul> <li>Who should complete an SBA Profile in the DSBS?</li> <li>REQUIRED: Firms applying for SBA certification as HUBZone, 8(a) Business Development, or 8(a) Joint Venture Program or self-certifying as WOSB or EDWOSB for the WOSB Federal Contracting Program must complete the SBA Supplemental Pages to registe or update their SBA Profile.</li> <li>OPTIONAL: We highly recommend all small businesses complete the SBA Supplemental Pages to register or update their SBA Profile</li> <li>How do I complete an SBA Profile in the DSBS?</li> <li>Select Register or Update SBA Profile on this page. This will open a new window and take you directly to the SBA Supplemental Page</li> </ul> |                                                                                                    |  |  |  |  |  |
|                                                    | for your entity. Please remember to come back to the SAM winds How do I know if my entity gets an SBA certification?                                                                                                    |                                                                                                    |  |  |  |  |  |
|                                                    | <ul> <li>when the SBA sends the confirmation.</li> <li>If your entity is added to the 8(a) or 8(a) Joint Venture Program, review the changes found on the General Information page and</li> <li>If you are added to the HUBZone Program, the Representations You will be instructed to review the changes and re-certify to you</li> </ul>                                                                                                    | <ul> <li>SBA will notify SAM if and when your entity is added to a certification program. SAM will send an e-mail to your entity's administrator when the SBA sends the confirmation.</li> <li>If your entity is added to the 8(a) or 8(a) Joint Venture Program, the Business Type information will be updated. You will be instructed t review the changes found on the General Information page and to re-certify to your entity's small business status.</li> <li>If you are added to the HUBZone Program, the Representations and Certifications portion of your entity's registration will be updated. You will be instructed to review the changes and re-certify to your entity's small business status.</li> <li>The SBA Supplemental Page link is currently unavailable. Please <u>visit SBA</u> directly if you need to update your profile.</li> </ul> |  |  |  |  |  |
|                                                    | Cancel                                                                                                    | Previous Save and Continue                                                                                                    |  |  |  |  |  |

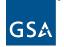

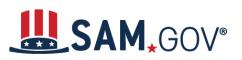

47. Review all entity information entered. If you need to modify any information, select the "Edit" button on each section.

|        | Register Entity                     | Submit Registration                                                                                                    |                   |  |  |  |  |
|--------|-------------------------------------|----------------------------------------------------------------------------------------------------|-------------------|--|--|--|--|
| Core   | Data                                | Entity Review                                                                                                    | Unique Entity ID: |  |  |  |  |
| 1      | Continue Registration               |                                                                                                    |                   |  |  |  |  |
| 1      | Business Information                |                                                                                                    | Page Description  |  |  |  |  |
| ٠.     | IRS Consent                         | You have completed all sections of your entity's registration in SAM. Please validate the information presented on this page is correct       |                   |  |  |  |  |
| *      | CAGE or NCAGE Code                  | before continuing. Select Edit to make changes to the appropriate sections. If you are satisfied with the information entered, sel<br>Submit. |                   |  |  |  |  |
| 1      | Ownership Details                   |                                                                                                    |                   |  |  |  |  |
| 1      | Predecessor Details                 | Unique Entity ID:                                                                                                    |                   |  |  |  |  |
| ٠.     | General Information                 | Legal Business Name:                                                                                                    |                   |  |  |  |  |
| ٠.     | Financial Information               | Doing Business As:                                                                                                    | (none)            |  |  |  |  |
| 1      | Executive Compensation<br>Questions | Core Data                                                                                                    |                   |  |  |  |  |
| ×.     | Proceedings Questions               |                                                                                                    |                   |  |  |  |  |
| 1      | Review Core Data                    | Business & TIN Information:                                                                                                    |                   |  |  |  |  |
| Asser  | rtions                              |                                                                                                    | EDIT              |  |  |  |  |
| 1      | Goods and Services                  | Business Information:<br>Entity Start Date:                                                                                                   | 12/31/1992        |  |  |  |  |
|        | Size Metrics                        | Fiscal Year End Close Date:                                                                                                    | 12/31             |  |  |  |  |
|        | EDI Information                     |                                                                                                    | 12/31             |  |  |  |  |
| *      | Disaster Response<br>Information    | Entity Division Name:<br>Entity Division Number:                                                                                              |                   |  |  |  |  |
|        | Review Assertions                   | Entity URL:                                                                                                    |                   |  |  |  |  |
|        | esentations and<br>ications         | Congressional District:                                                                                                    | OH 12             |  |  |  |  |
|        | FAR Response 1                      | MPIN:                                                                                                    |                   |  |  |  |  |
| 5      | FAR Response 2                      | Physical Address:                                                                                                    |                   |  |  |  |  |
| 5      |                                     | Address Line 1:                                                                                                    |                   |  |  |  |  |
| 1      | FAR Response 3                      | City:                                                                                                    | WESTERVILLE       |  |  |  |  |
| Ť.,    | FAR Response 4                      | State/Province:                                                                                                    | он                |  |  |  |  |
| ×.     | Architect-Engineer<br>Response      | Country:                                                                                                    | UNITED STATES     |  |  |  |  |
|        | Defense Response                    | ZIP/Postal Code:                                                                                                    | 43082             |  |  |  |  |
|        | Review FAR/DFARS                    | Mailing Address:                                                                                                    | 1002              |  |  |  |  |
|        | Reps and Certs                      | Address Line 1:                                                                                                    |                   |  |  |  |  |
| 1      | Financial Assistance<br>Response    | City:                                                                                                    | WESTERVILLE       |  |  |  |  |
| Points | s of Contact                        | State/Province:                                                                                                    | он                |  |  |  |  |
|        | POC Details                         | Country:                                                                                                    | UNITED STATES     |  |  |  |  |
|        | 2 Devidenting                       | ZIP/Postal Code:                                                                                                    | 43082             |  |  |  |  |
| Subm   | hit Registration                    | Sensitive Identifiers:                                                                                                    |                   |  |  |  |  |
| •      | Entity Review                       | EIN:                                                                                                    |                   |  |  |  |  |
| -      |                                     | IRS consent:                                                                                                    |                   |  |  |  |  |
| E      | Back to Workspace                   | Tax Payer Name:                                                                                                    |                   |  |  |  |  |
|        |                                     | Address Line 1:                                                                                                    |                   |  |  |  |  |
|        |                                     | Address Line 2:                                                                                                    |                   |  |  |  |  |

\*Note: The screenshot above does not capture the entire Entity Review page. Please make sure to scroll through the entire page and review all fields.

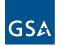

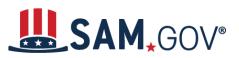

Submit

#### 48. Select "Submit" to complete your entity registration.

By submitting this registration, you are certifying the information is accurate and complete. Knowingly providing false or misleading information may result in criminal prosecution under Section 1001, Title 18 of the United States Code. Criminal Penalties could include imposition of a fine, imprisonment, or both. You may be subject to other penalties as well, including, but not limited to, administrative remedies, such as suspension and debarment; ineligibility to participate in programs conducted under the authority of the Small Business Act; or civil liability under the False Claims Act.

Cancel

49. The confirmation page will display to confirm your registration has been submitted. Review the steps in "What happens next?" Select "Back to Workspace," and you will be navigated to your Workspace where you can review your entity record and print or save a PDF.

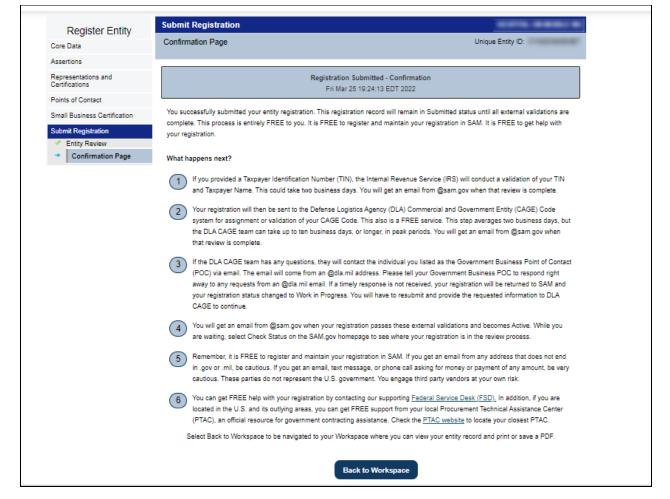

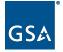

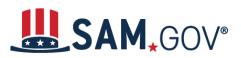

*Tip*: You can view your entity by selecting the number above "Submitted" in the Entities widget in your Workspace. You will receive an email from "@sam.gov" when your registration passes external validations and becomes active. Then, you can view your entity by selecting the number above "Active."

| Workspace              |                                  |                             |                |                         |
|------------------------|----------------------------------|-----------------------------|----------------|-------------------------|
| Entities               |                                  |                             |                |                         |
| Entities               |                                  |                             |                |                         |
| 1                      | 2                                | 1                           | 3              | 2                       |
| ACTIVE<br>REGISTRATION | WORK IN PROGRESS<br>REGISTRATION | SUBMITTED<br>REGISTRATION   | ID<br>ASSIGNED | PENDING ID<br>ASSIGNMEN |
| Next Update Due: M     | lar 23, 2023   Due in N          | ext 30 days: <b>0 Entit</b> | ies            |                         |

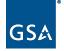